# **Nexus 3000- en 3100 NX-OS-software upgraden**

# **Inhoud**

Inleiding Voorwaarden Vereisten Gebruikte componenten Achtergrondinformatie NX-OS softwarerelease versie 8.000 NX-OS-terminologie voor software-upgrade Bronreleases, doelreleases en tussentijdse releases Typen NX-OS-software-upgrades Toepasselijke hardware NX-OS-procedures voor software-upgrade Upgrade van NX-OS 6.x naar NX-OS 6.x Stap 1. Download de doelrelease van Cisco-softwaredownloads. Stap 2. Kopieer doelrelease naar Cisco Nexus Switch. Stap 3. Controleer MD5 of SHA512-checksum van doelrelease. Stap 4. Upgrade NX-OS-software via Install All Command. Stap 5. Controleer of de NX-OS software-upgrade succesvol is verlopen. Stap 6. Verwijdert de Binaire beeldbestanden met bronrelease uit Cisco Nexus Switch. Upgrade van NX-OS 6.x naar NX-OS 7.x Stap 1. Upgrade van NX-OS 6.x naar NX-OS 6.0(2)U6(10). Stap 2. Download de doelrelease van Cisco-softwaredownloads. Stap 3. Kopieer doelrelease naar Cisco Nexus Switch. Stap 4. Controleer MD5 of SHA512-checksum van doelrelease. Stap 5. Upgrade NX-OS-software naar doelrelease via Install All Command. Stap 6. Controleer of de NX-OS software-upgrade succesvol is uitgevoerd. Stap 7. Verwijdert binaire beeldbestanden met middelmatige release uit Cisco Nexus Switch. Stap 8. Voer de compacte beeldprocedure van NX-OS uit op de doelrelease. Upgrade van NX-OS 6.x naar NX-OS 9.2(x) Stap 1. Upgrade van NX-OS 6.x naar NX-OS 6.0(2)U6(10). Stap 2. Upgrade van NX-OS 6.0(2)U6(10) naar NX-OS 7.0(3)I7(9) of hoger. Stap 3. Upgrade van NX-OS 7.0(3)I7(9) of hoger naar NX-OS 9.2(x). Upgrade van NX-OS 6.x naar NX-OS 9.3(x) Stap 1. Upgrade van NX-OS 6.x naar NX-OS 6.0(2)U6(10). Stap 2. Upgrade van NX-OS 6.0(2)U6(10) naar NX-OS 7.0(3)I7(9) of hoger. Stap 3. Upgrade van NX-OS 7.0(3)I7(9) of hoger naar NX-OS 9.3(x). Upgrade van NX-OS 7.x naar NX-OS 7.x Stap 1. Download de doelrelease van Cisco-softwaredownloads. Stap 2. Kopieer doelrelease naar Cisco Nexus Switch. Stap 3. Controleer MD5 of SHA512-checksum van doelrelease. Stap 4. Upgrade NX-OS-software via Install All Command. Stap 5. Controleer of de NX-OS software-upgrade succesvol is verlopen. Stap 6. Verwijdert de Binaire beeldbestanden met bronrelease uit Cisco Nexus Switch. Stap 7. Voer de compacte beeldprocedure van NX-OS uit op de doelrelease. Upgrade van NX-OS 7.x naar NX-OS 9.2(x) Stap 1. Upgrade van NX-OS 7.x naar NX-OS 7.0(3)I7(9). Stap 2. Download de doelrelease van Cisco-softwaredownloads. Stap 3. Kopieer de doelrelease naar Cisco Nexus Switch via de compacte beeldprocedure van NX-OS via SCP.

Stap 4. Upgrade NX-OS-software naar doelrelease via Install All Command.

Stap 5. Controleer of de NX-OS software-upgrade succesvol is uitgevoerd.

Stap 6. Verwijdert binaire beeldbestanden met middelmatige release uit Cisco Nexus Switch.

Upgrade van NX-OS 7.x naar NX-OS 9.3(x)

Stap 1. Upgrade van NX-OS 7.x naar NX-OS 7.0(3)I7(9).

Stap 2. Download de doelrelease van Cisco-softwaredownloads.

Stap 3. Kopieer de doelrelease naar Cisco Nexus Switch via de compacte beeldprocedure van NX-OS via SCP.

Stap 4. Upgrade NX-OS-software naar doelrelease via Install All Command.

Stap 5. Controleer of de NX-OS software-upgrade succesvol is uitgevoerd.

Stap 6. Verwijdert het binaire beeldbestand met middelmatige release uit Cisco Nexus Switch.

Upgrade van NX-OS 9.2(x) naar NX-OS 9.2(x)

Stap 1. Download de doelrelease van Cisco-softwaredownloads.

Stap 2. Kopieer de doelrelease naar Cisco Nexus Switch via de compacte beeldprocedure van NX-OS via SCP.

Stap 3. Upgrade NX-OS-software naar doelrelease via Install All Command.

Stap 4. Controleer of de NX-OS software-upgrade succesvol is uitgevoerd.

Stap 5. Verwijdert het binaire beeldbestand met bronrelease uit Cisco Nexus Switch.

Upgrade van NX-OS  $9.2(x)$  naar NX-OS  $9.3(x)$ 

Stap 1. Upgrade van NX-OS 9.2(x) naar NX-OS 9.2(4).

Stap 2. Download de doelrelease van Cisco-softwaredownloads.

Stap 3: Kopieer de doelrelease naar Cisco Nexus Switch via NX-OS compacte beeldprocedure via SCP

Stap 4. Upgrade NX-OS-software naar doelrelease via Install All Command.

Stap 5. Controleer of de NX-OS software-upgrade succesvol is uitgevoerd.

Stap 6. Verwijdert het binaire beeldbestand met middelmatige release uit Cisco Nexus Switch.

Upgrade van NX-OS  $9.3(x)$  naar NX-OS  $9.3(x)$ 

Stap 1. Download de doelrelease van Cisco-softwaredownloads.

Stap 2. Kopieer de doelrelease naar Cisco Nexus Switch via de compacte beeldprocedure van NX-OS via SCP.

Stap 3. Upgrade NX-OS-software naar doelrelease via Install All Command.

Stap 4. Controleer of de NX-OS software-upgrade succesvol is uitgevoerd.

Stap 5. Verwijdert het binaire beeldbestand met bronrelease uit Cisco Nexus Switch.

Gerelateerde informatie

# **Inleiding**

Dit document beschrijft verstorende processen voor de upgrade van NX-OS-software voor Cisco Nexus 3000 en 3100 Series switches tussen belangrijke softwarereleases.

# **Voorwaarden**

# **Vereisten**

Cisco raadt u aan de basis voor het kopiëren van bestanden in Cisco NX-OS te begrijpen. Raadpleeg een van de volgende toepasselijke documenten voor meer informatie over deze functie:

- [Cisco Nexus 3000 Series configuratiehandleiding voor NX-OS Fundamentals, release 9.3\(x\)](/content/en/us/td/docs/switches/datacenter/nexus3000/sw/fundamentals/93x/configuration/guide/b-cisco-nexus-3000-nx-os-fundamentals-configuration-guide-93x/b-cisco-nexus-3000-nx-os-fundamentals-configuration-guide-93x_chapter_0110.html?bookSearch=true#task_1064088)
- Cisco Nexus 3000 Series configuratiehandleiding voor NX-OS Fundamentals, release  $9.2(x)$
- [Cisco Nexus 3000 Series configuratiehandleiding voor NX-OS fundamentals, release 7.x](/content/en/us/td/docs/switches/datacenter/nexus3000/sw/fundamentals/7x/b_Cisco_Nexus_3000_Series_NX-OS_Fundamentals_Configuration_Guide_7x/b_Cisco_Nexus_3000_Series_NX-OS_Fundamentals_Configuration_Guide_7x_chapter_0101.html#task_1064088)

Cisco raadt u aan de grondbeginselen van het upgraden van NX-OS-software op Cisco Nexus 3000 en 3100 Series-switches te begrijpen. Raadpleeg voor meer informatie over deze procedure een van de volgende documenten:

- [Cisco Nexus 3000 Series NX-OS upgrade- en downgradehandleiding voor software, release 9.3\(x\)](/content/en/us/td/docs/switches/datacenter/nexus3000/sw/upgrade/93x/upgrade/guide/b-cisco-nexus-3000-nx-os-software-upgrade-downgrade-guide-93x/b-cisco-nexus-3000-nx-os-software-upgrade-downgrade-guide-93x_chapter_011.html)
- [Cisco Nexus 3000 Series NX-OS upgrade- en downgradehandleiding voor software, release 9.2\(x\)](/content/en/us/td/docs/switches/datacenter/nexus3000/sw/upgrade/92x/configuration/guide/b-cisco-nexus-3000-nx-os-software-upgrade-downgrade-guide-92x/b-cisco-nexus-3000-nx-os-software-upgrade-downgrade-guide-92x_chapter_01.html)
- [Cisco Nexus 3000 Series NX-OS upgrade- en downgradehandleiding voor software, release 7.x](/content/en/us/td/docs/switches/datacenter/nexus3000/sw/upgrade/7_x/b_Cisco_Nexus_3000_Series_NX_OS_Software_Upgrade_and_Downgrade_Release_7_x/b_Cisco_Nexus_3000_Series_NX_OS_Software_Upgrade_and_Downgrade_Release_7_x_newGuide_chapter_01.html)
- [Cisco Nexus 3000 Series NX-OS upgrade- en downgradehandleiding voor software, release 6.x](/content/en/us/td/docs/switches/datacenter/nexus3000/sw/upgrade/6_x/Cisco_n3k_Upgrade_Downgrade_6x.html)

# **Gebruikte componenten**

De informatie in dit document is gebaseerd op de switches van Cisco Nexus 3000 en 3100 Series die in het gedeelte Applicable Hardware van dit document worden vermeld. De apparaatuitvoer in dit document is afkomstig van een Nexus 3172PQ-10GE (modelnummer N3K-C3172PQ-10GE) met verschillende NX-OS softwarereleases.

De informatie in dit document is gebaseerd op de apparaten in een specifieke laboratoriumomgeving. Alle apparaten die in dit document worden beschreven, hadden een opgeschoonde (standaard)configuratie. Als uw netwerk live is, moet u zorgen dat u de potentiële impact van elke opdracht begrijpt.

# **Achtergrondinformatie**

In dit document worden de stappen beschreven die worden gebruikt om de Cisco NX-OS-software te upgraden op Cisco Nexus 3000 en 3100 Series switches van en naar een aantal NX-OS-softwarereleases met behulp van ondersteunde verstorende upgradepaden. De bedoeling van dit document is om stapsgewijze instructies te geven voor het uitvoeren van ondersteunde NX-OS software-upgrades tussen gewone grote en kleine NX-OS softwarereleases.

Dit document beschrijft geen stappen die zijn gebruikt om een niet-onderbrekende upgrade voor Cisco NX-OS-software uit te voeren op Cisco Nexus 3000 en 3100 Series switches. De procedures voor in-Service Software Upgrade (ISSU) en upgradepaden vallen buiten het bereik van dit document.

# **NX-OS softwarerelease versie 8.000**

De namen van de Cisco NX-OS-softwarerelease bevatten een aantal componenten waarnaar in dit document regelmatig wordt verwezen. De namen van deze componenten worden duidelijk gedefinieerd in de [sectie](https://tools.cisco.com/security/center/resources/ios_nx_os_reference_guide#release_naming_nx_os) [Cisco NX-OS IOS-softwarerelease Naamgeving van de Cisco IOS- en Cisco NX-OS-referentiegids voor](https://tools.cisco.com/security/center/resources/ios_nx_os_reference_guide#release_naming_nx_os) [softwarerelease.](https://tools.cisco.com/security/center/resources/ios_nx_os_reference_guide#release_naming_nx_os) In het bijzonder, moet u zich bewust zijn van deze termen:

- Belangrijke release nummer
- Klein vrijgavenummer
- Nummer van de onderhoudsrelease
- Platformaanduiding
- Platform minor release number
- Releasenummer van het platform
- Identificatie van platformheropbouw

Zo bevat NX-OS softwarerelease 7.0(3)I7(5a) de volgende componenten:

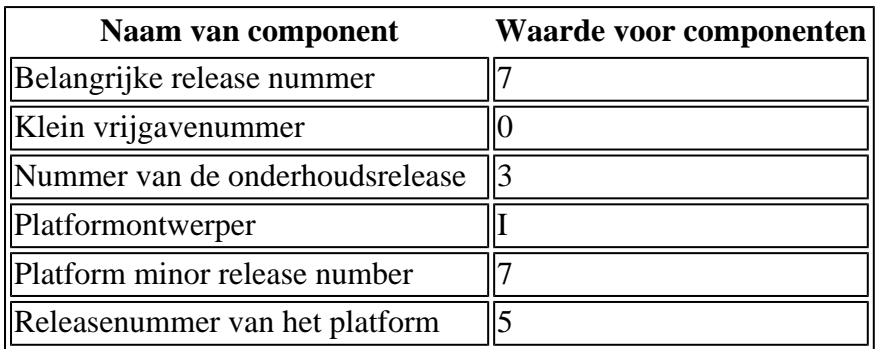

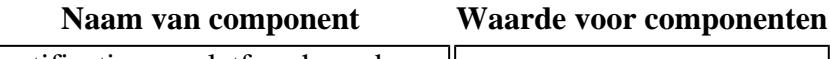

 $\Vert$ Identificatie van platformheropbouw $\Vert$ a

Een ander voorbeeld: NX-OS softwarerelease 9.3(5) heeft deze componenten:

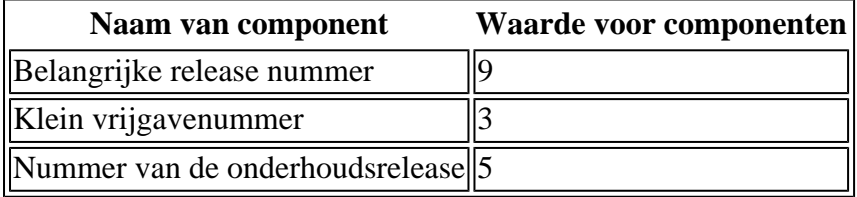

**Opmerking**: De NX-OS 9 grote release (soms aangeduid als **9.x** in de documentatie) keurt een nieuwe, uniforme versie-nummering conventie goed die geen platformaanduiding, platform kleine release nummer, platform onderhoud release nummer, of platform rebuilds identifier componenten bevat.

Cisco Nexus-configuratiehandleidingen zijn doorgaans gegroepeerd op basis van de belangrijkste NX-OSversienummers. Binnen de titel van deze configuratiegidsen, worden de belangrijkste de versienummers van NX-OS typisch getoond dusdanig dat het belangrijkste versienummer een variabele **x** heeft toegevoegd verwijzend naar de minder belangrijke versie (zoals **6.x**, **7.x**, etc.). Bijvoorbeeld, de Cisco Nexus 9000 Series NX-OS Fundamentals Configuration Guide, release 7.x is van toepassing op alle belangrijke NX-OS 7 releases (hoewel specifieke voorbehouden, beperkingen en configuratievoorbeelden specifiek zouden kunnen zijn voor bepaalde kleine of onderhoudsrelease nummers).

De uitzondering op deze regel is de NX-OS 9 grote release. Voor de NX-OS 9 major release worden de Cisco Nexus configuratiegidsen gegroepeerd door de NX-OS major en minor release nummers, met een variabele **x**, toegevoegd onder verwijzing naar de onderhoudsrelease (zoals **9.2(x)** en **9.3(x)**).

Dit document gebruikt de opmaak die wordt gebruikt door de titels van Cisco Nexusconfiguratiehandleidingen (6.x, 7.x, 9.2(x), 9.3(x) enzovoort) om standaard verstorende NX-OS-softwareupgrades tussen twee NX-OS-softwarereleases te beschrijven.

# **NX-OS-terminologie voor software-upgrade**

# **Bronreleases, doelreleases en tussentijdse releases**

Een NX-OS software upgrade wordt meestal uitgevoerd tussen twee releases - een **bronrelease** (dat is de NX-OS software release waar u nu voor werkt) en een **target release** (dat is de NX-OS software release waar u aan werkt). Als u bijvoorbeeld een upgrade uitvoert van een Nexus 3172PQ-10GE switch van NX-OS softwarerelease 7.0(3)I7(8) naar NX-OS softwarerelease 9.3(5), zou 7.0(3)I7(8) uw bronrelease zijn terwijl 9.3(5) uw doelrelease zou zijn.

Om te upgraden van een specifieke bronrelease naar een specifieke doelrelease, kan uw upgradepad een upgrade naar een of meer **tussenreleases** vereisen. Als u bijvoorbeeld een upgrade uitvoert van een Nexus 3172PQ-10GE switch van NX-OS softwarerelease 7.0(3)I7(5a) naar NX-OS softwarerelease 9.3(5), hebt u een upgrade nodig naar een tussentijdse release van 7.0(3)I7(8) of 9.2(4) voordat u met succes kunt upgraden naar NX-OS softwarerelease 9.3(5).

# **Typen NX-OS-software-upgrades**

NX-OS-software-upgrades kunnen in twee categorieën worden verdeeld:

• Verstorende upgrades - Een ontwrichtende upgrade tussen een bronrelease en een doelrelease waarbij

de Nexus switch aan het einde van het upgradeproces opnieuw wordt geladen. De herbelasting zorgt ervoor dat het gegevensvlak, het controlevlak en het beheervlak van de Nexus switch in korte tijd offline gaan.

• In-Service Software Upgrade (ISSU) - Een niet-onderbrekende upgrade tussen een bronrelease en een doelrelease waarbij het gegevensvliegtuig van de Nexus switch online blijft en doorstuurt verkeer als gevolg van non-stop doorsturen (NSF).

De procedure voor niet-verstorende ISSU NX-OS software-upgrades valt buiten het bereik van dit document. Dit document behandelt alleen de standaard verstorende NX-OS software-upgrades.

# **Toepasselijke hardware**

De procedure die in dit document wordt bestreken is alleen van toepassing op deze hardware:

- N3K-C3016O-40 GE switch
- N3K-C3064PO-10GX switch
- N3K-C3064TO-10GT switch
- N3K-C3064TQ-32T router
- N3K-C312O-40 GE switch
- N3K-C312O-40GX switch
- N3K-C3132Q-XL switch
- N3K-C3172PQ-10 GE switch
- N3K-C3172PQ-XL switch
- N3K-C3172TO-10GT router
- N3K-C3172TQ-32T router
- N3K-C3172TQ-XL switch

De procedure die in dit document wordt behandeld, is niet van toepassing op Nexus 3048-switches (N3K-C3048TP-1GE). Raadpleeg het [upgrade Nexus 3048 NX-OS-softwaredocument](https://www.cisco.com/c/nl_nl/support/docs/switches/nexus-3048-switch/216023-nexus-3048-nx-os-software-upgrade-proced.html) voor informatie over het upgraden van de NX-OS-software van Nexus 3048 switches.

# **NX-OS-procedures voor software-upgrade**

In dit gedeelte van het document wordt beschreven hoe u standaard verstorende NX-OS-software-upgrades kunt uitvoeren van verschillende bronreleases naar verschillende doelreleases.

# **Upgrade van NX-OS 6.x naar NX-OS 6.x**

In dit gedeelte van het document wordt beschreven hoe u een standaard verstorende NX-OS-softwareupgrade kunt uitvoeren van een bronrelease in de belangrijkste release van de NX-OS 6.x naar een doelrelease in de belangrijkste release van de NX-OS 6.x.

Een voorbeeld van een standaard verstorende NX-OS software upgrade wordt uitgevoerd op een Cisco Nexus N3K-C3172PQ-10GE switch vanaf een bronrelease van 6.0(2)U5(1) naar een doelrelease van 6.0(2)U6(10):

<#root>

N3K-C3172PQ-10GE#

#### **show module**

<snip> Mod Ports Module-Type entitled and Model Model Status Status

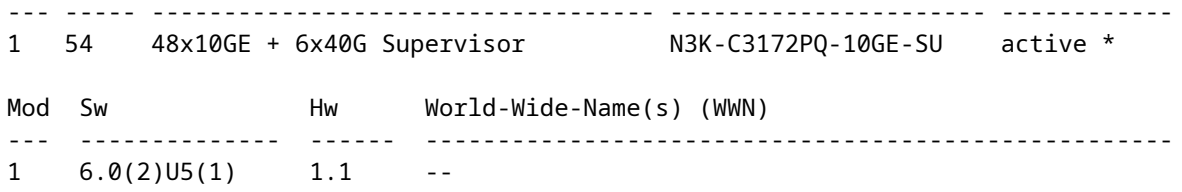

#### **Stap 1. Download de doelrelease van Cisco-softwaredownloads.**

NX-OS 6.x software vereist een totaal van twee NX-OS binaire beeldbestanden: een **systeem** afbeelding, en een **kickstart** afbeelding. U moet deze afbeeldingen downloaden van de [Cisco-website Software Download](https://software.cisco.com/download/home) naar uw lokale computer. De specifieke stappen die u moet nemen om software van de website van Cisco Software Download te downloaden, vallen buiten het bereik van dit document.

### **Stap 2. Kopieer doelrelease naar Cisco Nexus Switch.**

Kopieer de NX-OS 6.x kickstart en systeem binaire image bestanden naar de Nexus 3000 of 3100 Series switch die u wilt ontwrichtend upgraden met behulp van uw bestand overdracht protocol van keuze. Dit voorbeeld laat zien hoe de kickstart en het systeem binaire beeldbestanden voor de NX-OS 6.0(2)U6(1a) softwarerelease via File Transfer Protocol (FTP) te kopiëren vanaf een FTP-server **192.0.2.100** bereikbaar via het **beheer** VRF.

```
<#root>
N3K-C3172PQ-10GE#
dir | include bin
   37734400 Sep 21 15:32:00 2020 n3000-uk9-kickstart.6.0.2.U5.1.bin
  189984434 Sep 21 15:36:46 2020 n3000-uk9.6.0.2.U5.1.bin
N3K-C3172PQ-10GE#
copy ftp://username@192.0.2.100/n3000-uk9-kickstart.6.0.2.U6.10.bin bootflash: vrf management
Password:
Copy complete, now saving to disk (please wait)...
N3K-C3172PQ-10GE#
copy ftp://username@192.0.2.100/n3000-uk9.6.0.2.U6.10.bin bootflash: vrf management
Password:
Copy complete, now saving to disk (please wait)...
N3K-C3172PQ-10GE#
dir | include bin
    37734400 Sep 21 15:32:00 2020 n3000-uk9-kickstart.6.0.2.U5.1.bin
    37881856 Sep 21 17:35:37 2020 n3000-uk9-kickstart.6.0.2.U6.10.bin
   189984434 Sep 21 15:36:46 2020 n3000-uk9.6.0.2.U5.1.bin
  206130057 Sep 21 17:36:11 2020 n3000-uk9.6.0.2.U6.10.bin
```
# **Stap 3. Controleer MD5 of SHA512-checksum van doelrelease.**

Nadat de NX-OS 6.x kickstart en de systeem binaire beeldbestanden worden gekopieerd naar de Nexus 3000 of 3100 Series switch, zou u willen verstorend upgraden met behulp van uw bestand overdracht protocol van keuze, verifiëren dat de binaire beeldbestanden niet zijn beschadigd in transport door ervoor te zorgen dat hun MD5 of SHA512 checksum overeenkomt met wat wordt gepubliceerd op [Cisco's Software Download](https://software.cisco.com/download/home) [website.](https://software.cisco.com/download/home)

U kunt de MD5- en SHA512-checksum van binaire beeldbestanden van NX-OS identificeren via de Cisco Software Download-website door uw cursor over de afbeelding op de website te laten zweven. In deze afbeelding is hiervan een voorbeeld te zien.

# **Software Download**

Downloads Home / Switches / Data Center Switches / Nexus 3000 Series Switches / Nexus 3048 Switch / NX-OS System Software- 7.0(3)17(8)

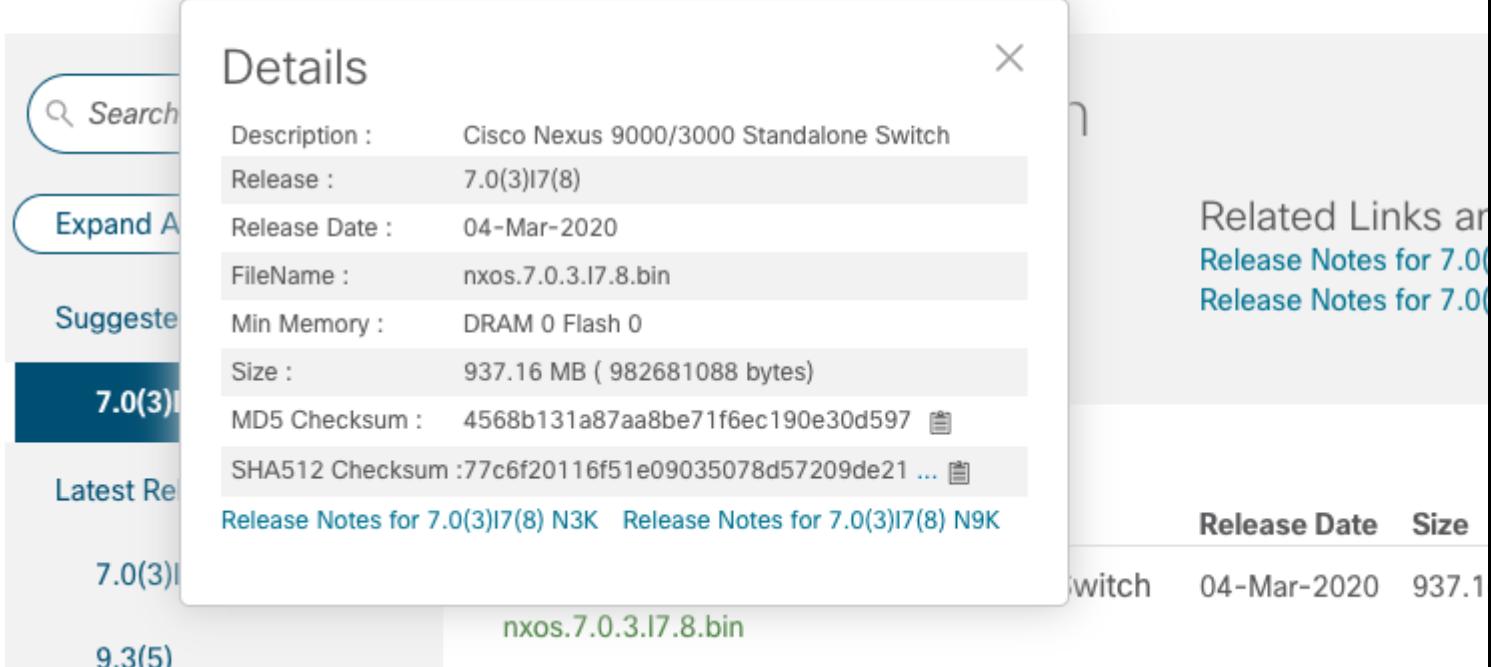

Dit voorbeeld toont aan hoe de MD5-checksum van de kickstart en systeem binaire beeldbestanden voor de NX-OS 6.0(2)U6(10) softwarerelease te verifiëren door de **show file bootflash:{filename} md5sum** opdracht. De verwachte MD5 checksum voor het NX-OS 6.0(2)U6(10) kickstart binaire beeldbestand is **f07cbe12d2e489ce02b9577b5975335**, terwijl de verwachte MD5 checksum voor het NX-OS 6.0(2)U6(10) systeem binaire beeldbestand is **98b1ba8106afbc85b8 3c0f985a66cd30**.

<#root> N3K-C3172PQ-10GE# **show file bootflash:n3000-uk9-kickstart.6.0.2.U6.10.bin md5sum** f07cbe12d2e489ce02b9577b59753335 N3K-C3172PQ-10GE# **show file bootflash:n3000-uk9.6.0.2.U6.10.bin md5sum** 98b1ba8106afbc85b83c0f985a66cd30

# **Stap 4. Upgrade NX-OS-software via Install All Command.**

Begin een standaard verstorende NX-OS software upgrade via de **install all** opdracht. Voor deze opdracht moeten zowel de **kickstart-** als **systeemparameters** worden doorgegeven met het absolute filepath van de NX-OS kickstart en systeembinaire beeldbestanden die overeenkomen met de doelrelease.

Dit voorbeeld toont de installatie alle opdracht waar de **kickstart** parameter verwijst naar het absolute filepath van het binaire beeldbestand NX-OS kickstart (**bootflash:n3000-kickstart-uk9.6.0.2.U6.10.bin**) en de **systeem** parameter verwijst naar het absolute filepath van het binaire beeldbestand NX-OS systeem (**bootflash:n3000-uk9.6.0.2.U6.10.bin**).

```
<#root>
N3K-C3172PQ-10GE#
install all kickstart bootflash:n3000-uk9-kickstart.6.0.2.U6.10.bin system bootflash:n3000-uk9.6.0.2.U6.10.bin
Installer is forced disruptive
Verifying image bootflash:/n3000-uk9-kickstart.6.0.2.U6.10.bin for boot variable "kickstart".
[########################################] 100% -- SUCCESS
Verifying image bootflash:/n3000-uk9.6.0.2.U6.10.bin for boot variable "system".
[########################################] 100% -- SUCCESS
Verifying image type.
[########################################] 100% -- SUCCESS
Extracting "system" version from image bootflash:/n3000-uk9.6.0.2.U6.10.bin.
[########################################] 100% -- SUCCESS
Extracting "kickstart" version from image bootflash:/n3000-uk9-kickstart.6.0.2.U6.10.bin.
[########################################] 100% -- SUCCESS
Extracting "bios" version from image bootflash:/n3000-uk9.6.0.2.U6.10.bin.
[########################################] 100% -- SUCCESS
Performing module support checks.
[########################################] 100% -- SUCCESS
Notifying services about system upgrade.
[########################################] 100% -- SUCCESS
Compatibility check is done:
Module bootable Impact Install-type Reason
------ -------- -------------- ------------ ------
    1 yes disruptive reset Forced by the user
Images will be upgraded according to following table:
Module 1mage Running-Version New-Version Upg-Required
------ ---------------- ---------------------- ---------------------- ------------
   1 system 6.0(2)U5(1) 6.0(2)U6(10) yes<br>1 kickstart 6.0(2)U5(1) 6.0(2)U6(10) yes
 1 kickstart 6.0(2)U5(1) 6.0(2)U6(10) yes
 1 bios v2.6.0(04/01/2014) v2.6.0(04/01/2014) no
```

```
Switch will be reloaded for disruptive upgrade.
Do you want to continue with the installation (y/n)? [n]
y
Time Stamp: Mon Sep 21 17:42:55 2020
Install is in progress, please wait.
Performing runtime checks.
[########################################] 100% -- SUCCESS
Setting boot variables.
[########################################] 100% -- SUCCESS
Performing configuration copy.
[########################################] 100% -- SUCCESS
Time Stamp: Mon Sep 21 17:43:44 2020
```
Finishing the upgrade, switch will reboot in 10 seconds.

### **Stap 5. Controleer of de NX-OS software-upgrade succesvol is verlopen.**

Nadat de Nexus 3000 of 3100 Series switch is herladen, controleert u of de upgrade is geslaagd via de opdracht **showmodule**. De output van dit bevel toont de gewenste doelversie. Een voorbeeld hiervan wordt hier getoond, waar de switch met succes werd opgewaardeerd naar NX-OS softwarerelease 6.0(2)U6(10).

```
<#root>
N3K-C3172PQ-10GE#
show module
<snip>
Mod Ports Module-Type extending the Model Model Status
--- ----- ----------------------------------- ---------------------- ------------
1 54 48x10GE + 6x40G Supervisor N3K-C3172PQ-10GE-SU active *
Mod Sw Hw World-Wide-Name(s) (WWN)
--- -------------- ------ ----------------------------------------------------
1 6.0(2)U6(10) 1.1 --
```
#### **Stap 6. Verwijdert de Binaire beeldbestanden met bronrelease uit Cisco Nexus Switch.**

Nadat u hebt geverifieerd dat de NX-OS software upgrade van de bron release naar de doelrelease was geslaagd, bewaar vrije ruimte op de bootflash van de switch door het verwijderen van de bron release kickstart en systeem binaire image bestanden uit de bootflash van het apparaat. Dit kan worden gedaan met de **delete bootflash:{filename}** opdracht. Een voorbeeld hiervan wordt hier getoond, waar de NX-OS 6.0(2)U5(1) kickstart en systeem binaire beeldbestanden worden verwijderd uit de bootflash van de switch.

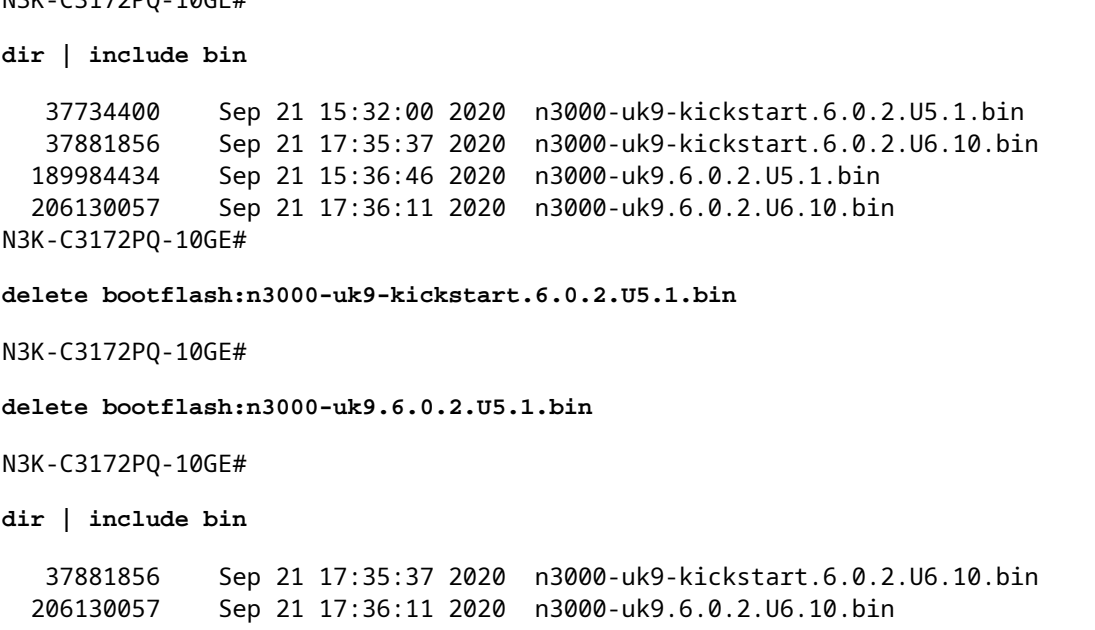

# **Upgrade van NX-OS 6.x naar NX-OS 7.x**

 $N2K$  $C3172DQ$  $10CFT$ 

In dit gedeelte van het document wordt beschreven hoe u een standaard verstorende NX-OS-softwareupgrade kunt uitvoeren van een bronrelease in de belangrijkste release van de NX-OS 6.x naar een doelrelease in de belangrijkste release van de NX-OS 7.x.

**Opmerking**: Een NX-OS software upgrade naar een doelrelease in de NX-OS 7.x grote release van een bron release in de NX-OS 6.x grote release vereist een verplichte tussentijdse upgrade naar 6.0(2)U6(10) voordat u de gewenste doelrelease hebt geüpgraded.

Een voorbeeld van een standaard verstorende NX-OS software upgrade wordt uitgevoerd op een Cisco Nexus N3K-C3172PQ-10GE switch van een bronrelease van 6.0(2)U5(1) naar een doelrelease van 7.0(3)I7(9) met de verplichte tussentijdse upgrade naar 6.0(2)U6(10):

<#root> N3K-C3172PQ-10GE# **show module** <snip> Mod Ports Module-Type **Model** Model Status --- ----- ----------------------------------- ---------------------- ------------ 1 54 48x10GE + 6x40G Supervisor N3K-C3172PQ-10GE-SU active \* Mod Sw Hw World-Wide-Name(s) (WWN) --- -------------- ------ ---------------------------------------------------- 1 6.0(2)U5(1) 1.1 --

#### **Stap 1. Upgrade van NX-OS 6.x naar NX-OS 6.0(2)U6(10).**

Gebruik de sectie Upgrade van NX-OS 6.x naar NX-OS 6.x van dit document om een standaard verstorende

NX-OS software upgrade uit te voeren van uw bronrelease naar een tussenliggende release van NX-OS softwarerelease 6.0(2)U6(10). Dit is vereist om een upgrade naar een doelrelease in de NX-OS 7.x hoofdrelease te laten slagen.

### **Stap 2. Download de doelrelease van Cisco-softwaredownloads.**

De NX-OS 7.x-software gebruikt één binair beeldbestand van NX-OS (soms een **gemeenschappelijk** beeldbestand genoemd). U moet deze afbeelding van de [website Cisco Software Download](https://software.cisco.com/download/home) downloaden naar uw lokale computer. De specifieke stappen die u moet nemen om software van de website van Cisco Software Download te downloaden, vallen buiten het bereik van dit document.

**Opmerking**: als u een upgrade uitvoert naar NX-OS softwarerelease 7.0(3)I7(8) of 7.0(3)I7(9), raadt Cisco u aan de compacte NX-OS-softwareafbeelding te downloaden van de [website Cisco Software](https://software.cisco.com/download/home) [Download](https://software.cisco.com/download/home). Wanneer u op de website bladert, selecteert u het model Nexus switch dat u probeert te upgraden en navigeert u naar de gewenste doel NX-OS softwarerelease. Lokaliseer vervolgens de software-afbeelding met "Compact Image" in de beschrijving en het woord "compact" in de bestandsnaam. Raadpleeg voor meer informatie het [gedeelte "Compact NX-OS Software Images on](/content/en/us/td/docs/switches/datacenter/nexus3000/sw/upgrade/7_x/b_Cisco_Nexus_3000_Series_NX_OS_Software_Upgrade_and_Downgrade_Release_7_x/b_Cisco_Nexus_3000_Series_NX_OS_Software_Upgrade_and_Downgrade_Release_7_x_newGuide_chapter_01.html#id_61530) [Cisco's Software Download Website" van de Cisco Nexus 3000 Series NX-OS upgrade- en](/content/en/us/td/docs/switches/datacenter/nexus3000/sw/upgrade/7_x/b_Cisco_Nexus_3000_Series_NX_OS_Software_Upgrade_and_Downgrade_Release_7_x/b_Cisco_Nexus_3000_Series_NX_OS_Software_Upgrade_and_Downgrade_Release_7_x_newGuide_chapter_01.html#id_61530) [downgradehandleiding, release 7.x-document.](/content/en/us/td/docs/switches/datacenter/nexus3000/sw/upgrade/7_x/b_Cisco_Nexus_3000_Series_NX_OS_Software_Upgrade_and_Downgrade_Release_7_x/b_Cisco_Nexus_3000_Series_NX_OS_Software_Upgrade_and_Downgrade_Release_7_x_newGuide_chapter_01.html#id_61530)

# **Stap 3. Kopieer doelrelease naar Cisco Nexus Switch.**

Kopieer de doelrelease verenigde binaire beeldbestanden naar de Nexus 3000 of 3100 Series switch die u wilt ontwrichtend upgraden met behulp van uw bestandsoverdrachtprotocol naar keuze. Dit voorbeeld laat zien hoe de NX-OS 7.0(3)I7(9) softwarerelease kickstart en het systeem binaire beeldbestanden via **FTP** (File Transfer Protocol) te kopiëren van een FTP-server **192.0.2.100** bereikbaar via het **beheer** VRF.

<#root> N3K-C3172PQ-10GE# **dir | include bin** 37881856 Sep 21 17:35:37 2020 n3000-uk9-kickstart.6.0.2.U6.10.bin 206130057 Sep 21 17:36:11 2020 n3000-uk9.6.0.2.U6.10.bin N3K-C3172PQ-10GE# **copy ftp://username@192.0.2.100/nxos.7.0.3.I7.9.bin bootflash: vrf management** Password: Copy complete, now saving to disk (please wait)... N3K-C3172PQ-10GE# **dir | include bin** 37881856 Sep 21 17:35:37 2020 n3000-uk9-kickstart.6.0.2.U6.10.bin 206130057 Sep 21 17:36:11 2020 n3000-uk9.6.0.2.U6.10.bin 982694912 Sep 21 18:00:31 2020 nxos.7.0.3.I7.9.bin

# **Stap 4. Controleer MD5 of SHA512-checksum van doelrelease.**

Nadat de doelrelease Unified binary image files zijn gekopieerd naar de Nexus 3000 of 3100 Series switch, wilt u uw bestandsoverdrachtprotocol van uw keuze verstorend upgraden, controleren of het binaire image

bestand niet beschadigd is in transport door ervoor te zorgen dat de MD5 of SHA512 checksum overeenkomt met wat op de [Cisco Software Download website](https://software.cisco.com/download/home) wordt gepubliceerd.

U kunt de MD5- en SHA512-checksum van binaire beeldbestanden van NX-OS identificeren via de Cisco Software Download-website door uw cursor over de afbeelding op de website te laten zweven. In deze afbeelding is hiervan een voorbeeld te zien.

# **Software Download**

Downloads Home / Switches / Data Center Switches / Nexus 3000 Series Switches / Nexus 3048 Switch / NX-OS System Software- 7.0(3)17(8)

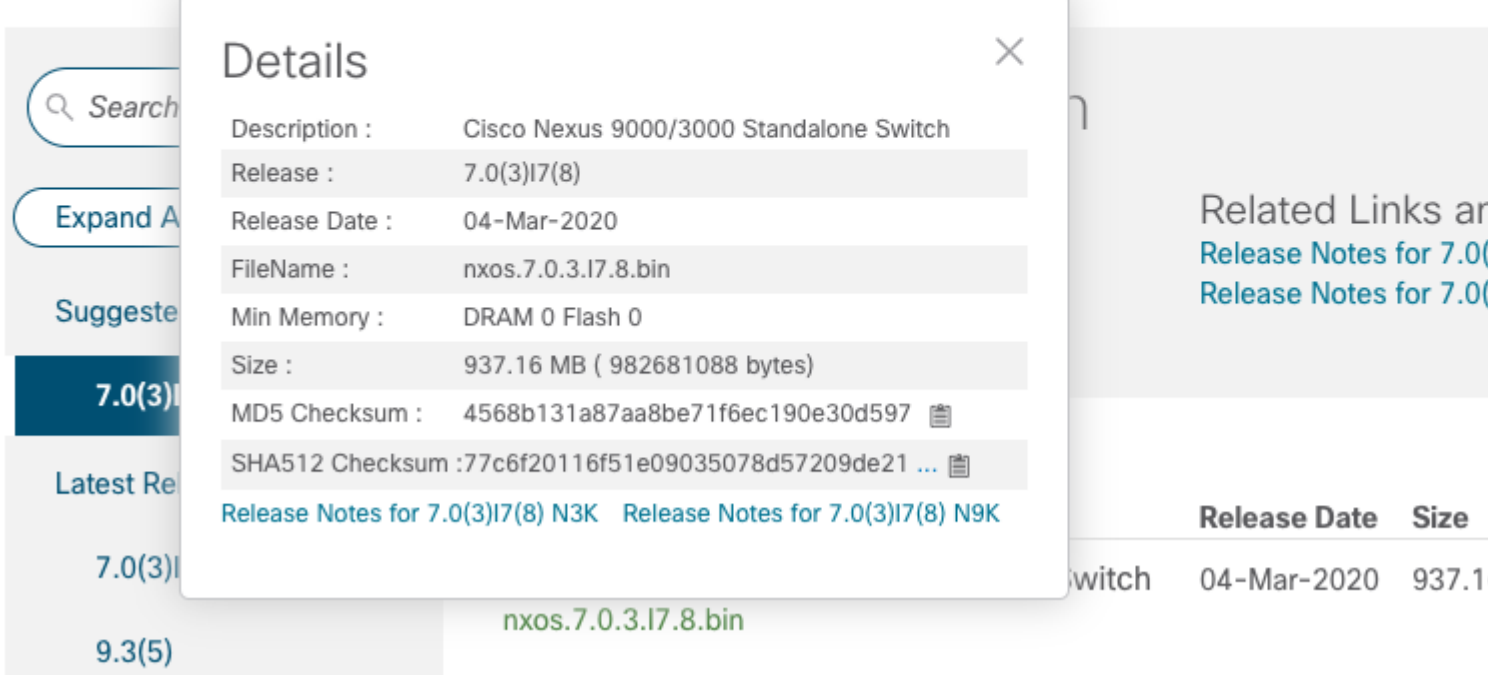

Dit voorbeeld laat zien hoe de MD5-checksum van het Unified binary image file voor de NX-OS 7.0(3)I7(9) softwarerelease kan worden geverifieerd via de **show file bootflash:{filename} md5sum** opdracht. De verwachte MD5-checksum voor het NX-OS 7.0(3)I7(9) Unified binary image file is **d31d5b556cc4d92f2f2d83b5df7b943**.

<#root>

N3K-C3172PQ-10GE#

**show file bootflash:nxos.7.0.3.I7.9.bin md5sum**

d31d5b556cc4d92f2ff2d83b5df7b943

# **Stap 5. Upgrade NX-OS-software naar doelrelease via Install All Command.**

Begin een standaard verstorende NX-OS software upgrade via de **install all** opdracht. Deze opdracht vereist dat de **nxos** parameter wordt doorgegeven met het absolute filepath van de NX-OS Unified binary image files die corresponderen met de doelrelease.

Dit voorbeeld toont de **installatie alle** opdracht waar de **nxos** parameter naar het absolute filepath van het NX-OS 7.0(3)I7(9) Unified binary image file wijst (**bootflash:nxos.7.0.3.I7.9.bin**).

<#root> N3K-C3172PQ-10GE# **install all nxos bootflash:nxos.7.0.3.I7.9.bin** Installer is forced disruptive Verifying image bootflash:/nxos.7.0.3.I7.9.bin for boot variable "nxos". [########################################] 100% -- SUCCESS Verifying image type. [########################################] 100% -- SUCCESS Extracting "nxos" version from image bootflash:/nxos.7.0.3.I7.9.bin. [########################################] 100% -- SUCCESS Extracting "bios" version from image bootflash:/nxos.7.0.3.I7.9.bin. [########################################] 100% -- SUCCESS Performing runtime checks. [########################################] 100% -- SUCCESS Performing module support checks. [########################################] 100% -- SUCCESS Notifying services about system upgrade. [########################################] 100% -- SUCCESS Compatibility check is done: Module bootable Impact Install-type Reason ------ -------- -------------- ------------ ------ 1 yes disruptive reset Unsupported in new image, module needs to be powered off Images will be upgraded according to following table: Module Image Running-Version New-Version Upg-Required ------ ---------------- ---------------------- ---------------------- ------------ 1 kickstart 6.0(2)U6(10) 7.0(3)I7(9) yes 1 bios v2.6.0(04/01/2014) v5.3.1(05/17/2019) yes Switch will be reloaded for disruptive upgrade. Do you want to continue with the installation  $(y/n)$ ? [n] **y** Time Stamp: Mon Sep 21 18:08:21 2020 Install is in progress, please wait. Performing runtime checks. [########################################] 100% -- SUCCESS

Setting boot variables. [########################################] 100% -- SUCCESS

Performing configuration copy. [########################################] 100% -- SUCCESS

Module 1: Refreshing compact flash and upgrading bios/loader/bootrom/power-seq. Warning: please do not remove or power off the module at this time. Note: Power-seq upgrade needs a power-cycle to take into effect. On success of power-seq upgrade, SWITCH OFF THE POWER to the system and then, power it up. [########################################] 100% -- SUCCESS

Time Stamp: Mon Sep 21 18:12:48 2020

Finishing the upgrade, switch will reboot in 10 seconds.

#### **Stap 6. Controleer of de NX-OS software-upgrade succesvol is uitgevoerd.**

Nadat de Nexus 3000 of 3100 Series switch is herladen, controleert u of de upgrade is geslaagd via de opdracht **showmodule**. De output van dit bevel toont de gewenste doelversie. Een voorbeeld hiervan wordt hier getoond, waar de switch met succes werd opgewaardeerd naar NX-OS softwarerelease 7.0(3)I7(9).

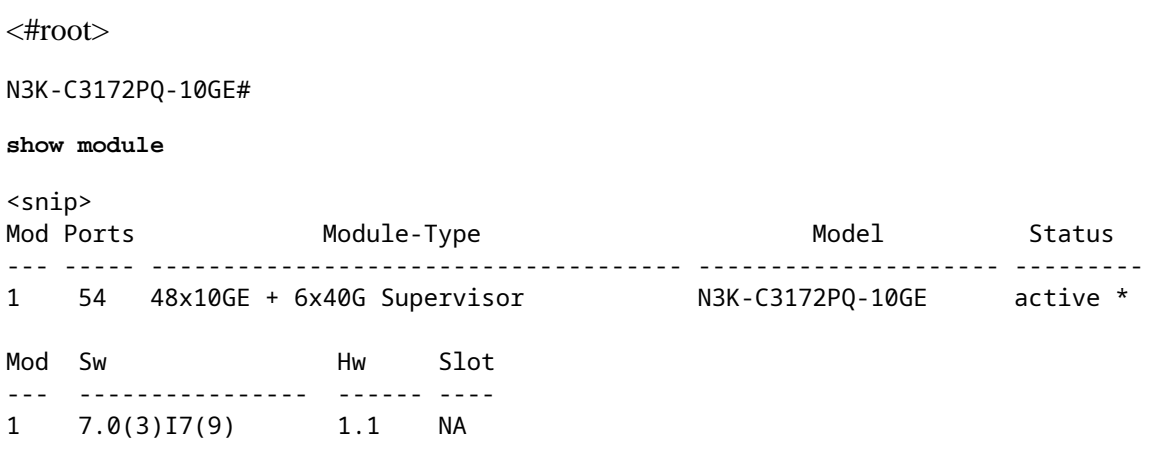

#### **Stap 7. Verwijdert binaire beeldbestanden met middelmatige release uit Cisco Nexus Switch.**

Nadat u hebt geverifieerd dat de NX-OS software upgrade van de tussentijdse release naar de doelrelease succesvol was, behoudt u vrije ruimte op de bootflash van de switch door de kickstart van de tussenliggende release en de systeem binaire beeldbestanden uit de bootflash van het apparaat te verwijderen. Dit kan worden gedaan met de **delete bootflash:{filename}** opdracht. Een voorbeeld hiervan wordt hier getoond, waar de NX-OS 6.0(2)U6(10) kickstart en systeem binaire beeldbestanden worden verwijderd uit de bootflash van de switch.

<#root> N3K-C3172PQ-10GE# **dir | include bin** 37881856 Sep 21 17:35:37 2020 n3000-uk9-kickstart.6.0.2.U6.10.bin

 206130057 Sep 21 17:36:11 2020 n3000-uk9.6.0.2.U6.10.bin 982694912 Sep 21 18:00:31 2020 nxos.7.0.3.I7.9.bin N3K-C3172PQ-10GE# **delete bootflash:n3000-uk9-kickstart.6.0.2.U6.10.bin** Do you want to delete "/n3000-uk9-kickstart.6.0.2.U6.10.bin" ? (yes/no/abort) [y] N3K-C3172PQ-10GE# **delete bootflash:n3000-uk9.6.0.2.U6.10.bin** Do you want to delete "/n3000-uk9.6.0.2.U6.10.bin" ? (yes/no/abort) [y] N3K-C3172PQ-10GE# **dir | include bin** 982694912 Sep 21 18:00:31 2020 nxos.7.0.3.I7.9.bin

#### **Stap 8. Voer de compacte beeldprocedure van NX-OS uit op de doelrelease.**

**Opmerking**: u moet deze stap overslaan als u een upgrade uitvoert met een compacte NX-OSsoftwareafbeelding die rechtstreeks is gedownload van de [website Software Download van Cisco](https://software.cisco.com/download/home). Raadpleeg voor meer informatie het [gedeelte "Compact NX-OS Software Images on Cisco's Software](/content/en/us/td/docs/switches/datacenter/nexus3000/sw/upgrade/7_x/b_Cisco_Nexus_3000_Series_NX_OS_Software_Upgrade_and_Downgrade_Release_7_x/b_Cisco_Nexus_3000_Series_NX_OS_Software_Upgrade_and_Downgrade_Release_7_x_newGuide_chapter_01.html#id_61530) [Download Website" van de Cisco Nexus 3000 Series NX-OS upgrade- en downgradehandleiding,](/content/en/us/td/docs/switches/datacenter/nexus3000/sw/upgrade/7_x/b_Cisco_Nexus_3000_Series_NX_OS_Software_Upgrade_and_Downgrade_Release_7_x/b_Cisco_Nexus_3000_Series_NX_OS_Software_Upgrade_and_Downgrade_Release_7_x_newGuide_chapter_01.html#id_61530) [release 7.x-document.](/content/en/us/td/docs/switches/datacenter/nexus3000/sw/upgrade/7_x/b_Cisco_Nexus_3000_Series_NX_OS_Software_Upgrade_and_Downgrade_Release_7_x/b_Cisco_Nexus_3000_Series_NX_OS_Software_Upgrade_and_Downgrade_Release_7_x_newGuide_chapter_01.html#id_61530)

Start de NX-OS compacte beeldprocedure op de NX-OS 7.0(3)I7(9) binaire beeldbestand opgeslagen op de bootflash van het apparaat met de **installeer alle nxos bootflash:{nxos-binary-image-file.bin} compacte** opdracht. Dit vermindert de bestandsgrootte van het binaire beeldbestand NX-OS 7.0(3)I7(9), wat de hoeveelheid vrije ruimte op de bootflash verhoogt. Dit is een vereiste voor toekomstige software-upgrades van NX-OS, omdat de totale grootte van de bootflash op de Nexus 3000 of 3100 Series switch niet groot genoeg is om twee NX-OS binaire beeldbestanden in de 7.x of 9.x grote releases tegelijkertijd op te slaan. Raadpleeg voor meer informatie over de compacte beeldprocedure van de NX-OS de [Nexus 3000, 3100 en](https://www.cisco.com/c/nl_nl/support/docs/switches/nexus-3000-series-switches/215781-nexus-3000-3100-and-3500-nx-os-compact.html) [3500 NX-OS compacte beeldprocedure.](https://www.cisco.com/c/nl_nl/support/docs/switches/nexus-3000-series-switches/215781-nexus-3000-3100-and-3500-nx-os-compact.html)

Hier ziet u een voorbeeld van de compacte beeldprocedure NX-OS die is uitgevoerd tegen het binaire beeldbestand NX-OS 7.0(3)I7(9) dat is opgeslagen op de opstartflitser van een Nexus-switch:

<#root> N3K-C3172PQ-10GE# **dir | include bin** 982694912 Sep 21 18:00:31 2020 nxos.7.0.3.I7.9.bin N3K-C3172PQ-10GE# **install all nxos bootflash:nxos.7.0.3.I7.9.bin compact** Installer will perform compatibility check first. Please wait. Compacting currently loaded image bootflash:/nxos.7.0.3.I7.9.bin .................................... Compact bootflash:/nxos.7.0.3.I7.9.bin done N3K-C3172PQ-10GE# **dir | include bin** 472320617 Sep 21 18:24:48 2020 nxos.7.0.3.I7.9.bin

# **Upgrade van NX-OS 6.x naar NX-OS 9.2(x)**

In dit gedeelte van het document wordt beschreven hoe u een standaard verstorende NX-OS-softwareupgrade kunt uitvoeren van een bronrelease in de belangrijkste release van de NX-OS 6.x naar een doelrelease in de belangrijkste release van de NX-OS 7.x.

**Opmerking**: Een NX-OS software upgrade naar een doelrelease in de NX-OS 9.2(x) kleine release van een bron release in de NX-OS 6.x grote release vereist twee verplichte tussentijdse upgrades. De eerste tussentijdse upgrade is naar NX-OS 6.0(2)U6(10). De tweede tussentijdse upgrade is naar NX-OS 7.0(3)I7(9). Na de tweede tussentijdse upgrade naar 7.0(3)I7(9), moet u upgraden naar de gewenste doelrelease in de kleine NX-OS 9.2(x) release.

Een voorbeeld van een standaard verstorende NX-OS software upgrade wordt uitgevoerd op een Cisco Nexus N3K-C3172PQ-10GE switch van een bronrelease van 6.0(2)U5(1) naar een doelrelease van 9.3(5) met verplichte tussentijdse upgrades naar 6.0(2)U6(10) en 7.0(3)I7(9).

<#root> N3K-C3172PQ-10GE# **show module**  $<$ snip $>$ Mod Ports Module-Type **Model** Model Status --- ----- ----------------------------------- ---------------------- ------------ 1 54 48x10GE + 6x40G Supervisor N3K-C3172PQ-10GE-SU active \* Mod Sw Hw World-Wide-Name(s) (WWN) --- -------------- ------ ---------------------------------------------------- 1  $6.0(2)U5(1)$  1.1 --

# **Stap 1. Upgrade van NX-OS 6.x naar NX-OS 6.0(2)U6(10).**

Gebruik de sectie Upgrade van NX-OS 6.x naar NX-OS 6.x van dit document om een standaard verstorende NX-OS software upgrade uit te voeren van uw bronrelease naar een tussenliggende release van NX-OS softwarerelease 6.0(2)U6(10). Dit is vereist om een upgrade naar een doelrelease in de kleinere release van NX-OS 9.2(x) te laten slagen.

# **Stap 2. Upgrade van NX-OS 6.0(2)U6(10) naar NX-OS 7.0(3)I7(9) of hoger.**

Gebruik het gedeelte Upgrade van NX-OS 6.x naar NX-OS 7.x van dit document om een standaard verstorende NX-OS software-upgrade uit te voeren van een tussentijdse release van 6.0(2)U6(10) naar een tussentijdse release van 7.0(3)I7(9) of hoger. Dit is vereist om een upgrade naar een doelrelease in de kleinere release van NX-OS 9.2(x) te laten slagen.

# **Stap 3. Upgrade van NX-OS 7.0(3)I7(9) of hoger naar NX-OS 9.2(x).**

Gebruik de sectie Upgrade van NX-OS 7.x naar NX-OS 9.2(x) van dit document om een standaard verstorende NX-OS software upgrade uit te voeren van NX-OS softwarerelease 7.0(3)I7(9) of later naar uw gewenste doelrelease in de kleinere release van NX-OS 9.2(x).

# **Upgrade van NX-OS 6.x naar NX-OS 9.3(x)**

In dit gedeelte van het document wordt beschreven hoe u een standaard verstorende NX-OS-softwareupgrade kunt uitvoeren van een bronrelease in de belangrijkste release van de NX-OS 6.x naar een doelrelease in de minder belangrijke release van de NX-OS 9.3(x).

**Opmerking**: Een NX-OS software upgrade naar een doelrelease in de NX-OS 9.3(x) kleine release van een bron release in de NX-OS 6.x grote release vereist twee verplichte tussentijdse upgrades. De eerste tussentijdse upgrade is naar NX-OS 6.0(2)U6(10). De tweede tussentijdse upgrade is naar NX-OS 7.0(3)I7(9) of hoger. Na de tweede tussentijdse upgrade naar 7.0(3)I7(9) of hoger moet u upgraden naar de gewenste doelrelease in de kleinere release van NX-OS 9.3(x).

Een voorbeeld van een standaard verstorende NX-OS software upgrade wordt uitgevoerd op een Cisco Nexus N3K-C3172PQ-10GE switch van een bronrelease van 6.0(2)U5(1) naar een doelrelease van 9.3(5) met verplichte tussentijdse upgrades naar 6.0(2)U6(10) en 7.0(3)I7(9).

<#root> N3K-C3172PQ-10GE# **show module** <snip> Mod Ports Module-Type **Model** Model Status --- ----- ----------------------------------- ---------------------- ------------ 1 54 48x10GE + 6x40G Supervisor N3K-C3172PQ-10GE-SU active \* Mod Sw Hw World-Wide-Name(s) (WWN) --- -------------- ------ ---------------------------------------------------- 1 6.0(2)U5(1) 1.1 --

# **Stap 1. Upgrade van NX-OS 6.x naar NX-OS 6.0(2)U6(10).**

Gebruik de sectie Upgrade van NX-OS 6.x naar NX-OS 6.x van dit document om een standaard verstorende NX-OS software upgrade uit te voeren van uw bronrelease naar een tussenliggende release van NX-OS softwarerelease 6.0(2)U6(10). Dit is vereist om een upgrade naar een doelrelease in de kleinere release van NX-OS 9.2(x) te laten slagen.

# **Stap 2. Upgrade van NX-OS 6.0(2)U6(10) naar NX-OS 7.0(3)I7(9) of hoger.**

Gebruik het gedeelte Upgrade van NX-OS 6.x naar NX-OS 7.x van dit document om een standaard verstorende NX-OS software-upgrade uit te voeren van een tussentijdse release van 6.0(2)U6(10) naar een tussentijdse release van 7.0(3)I7(9) of hoger. Dit is vereist om een upgrade naar een doelrelease in de kleinere release van NX-OS 9.2(x) te laten slagen.

# **Stap 3. Upgrade van NX-OS 7.0(3)I7(9) of hoger naar NX-OS 9.3(x).**

Gebruik de sectie Upgrade van NX-OS 7.x naar NX-OS 9.3(x) van dit document om een standaard verstorende NX-OS software upgrade uit te voeren van NX-OS softwarerelease 7.0(3)I7(9) of later naar uw gewenste doelrelease in de kleinere release van NX-OS 9.3(x).

# **Upgrade van NX-OS 7.x naar NX-OS 7.x**

In dit gedeelte van het document wordt beschreven hoe u een standaard verstorende NX-OS-softwareupgrade kunt uitvoeren van een bronrelease in de belangrijkste release van de NX-OS 7.x naar een doelrelease later in de belangrijkste release van de NX-OS 7.x.

**Opmerking**: een NX-OS-software-upgrade van een bronrelease van **7.0(3)I7(5)** of **7.0(3)I7(5a)** naar een latere NX-OS-softwarerelease kan mislukken met een "*verificatie digitale handtekening mislukt*" of een "*verificatie van afbeelding mislukt*" foutmelding. De hoofdoorzaak van dit probleem is Cisco bug-id [CSCvm1656.](https://bst.cloudapps.cisco.com/bugsearch/bug/CSCvm11656) NX-OS-beeldverificatie uitschakelen voor deze upgrade met de opdracht **configuratie zonder** handtekening**-verificatie van** de **functieomschrijving** werkt rond dit probleem.

Een voorbeeld van een standaard verstorende NX-OS software upgrade wordt uitgevoerd op een Cisco Nexus 3172PQ-10GE switch vanaf een bronrelease van 7.0(3)I2(2a) naar een doelrelease van 7.0(3)I7(9).

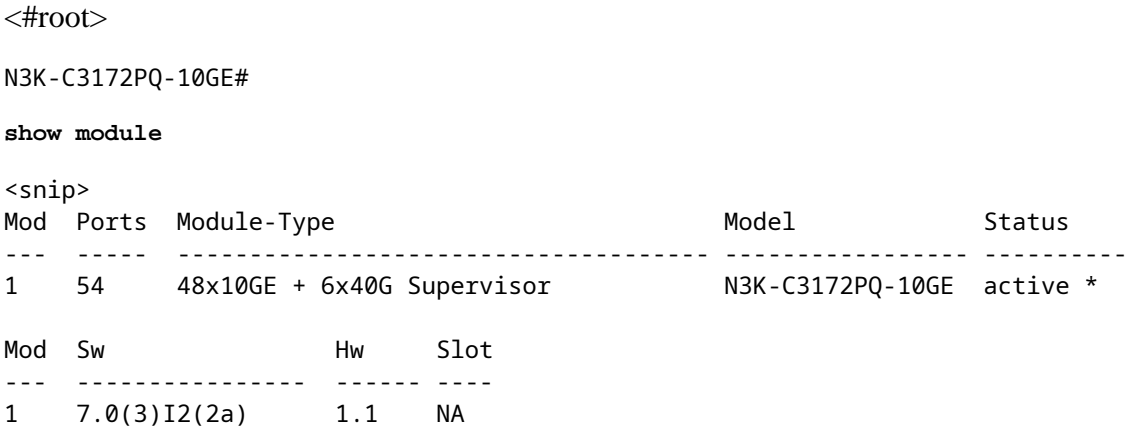

# **Stap 1. Download de doelrelease van Cisco-softwaredownloads.**

De NX-OS 7.x-software gebruikt één binair beeldbestand van NX-OS (soms een **gemeenschappelijk** beeldbestand genoemd). U moet deze afbeelding van de [website Cisco Software Download](https://software.cisco.com/download/home) downloaden naar uw lokale computer. De specifieke stappen die u moet nemen om software van de website van Cisco Software Download te downloaden, vallen buiten het bereik van dit document.

**Opmerking**: als u een upgrade uitvoert naar NX-OS softwarerelease 7.0(3)I7(8), 7.0(3)I7(9) of 7.0(3)I7(10), raadt Cisco u aan de compacte NX-OS-softwareafbeelding te downloaden van de [website Cisco Software Download.](https://software.cisco.com/download/home) Wanneer u op de website bladert, selecteert u het model Nexus switch dat u probeert te upgraden en navigeert u naar de gewenste doel NX-OS softwarerelease. Lokaliseer vervolgens de software-afbeelding met "Compact Image" in de beschrijving en het woord "compact" in de bestandsnaam. Raadpleeg voor meer informatie het [gedeelte "Compact NX-OS](/content/en/us/td/docs/switches/datacenter/nexus3000/sw/upgrade/7_x/b_Cisco_Nexus_3000_Series_NX_OS_Software_Upgrade_and_Downgrade_Release_7_x/b_Cisco_Nexus_3000_Series_NX_OS_Software_Upgrade_and_Downgrade_Release_7_x_newGuide_chapter_01.html#id_61530) [Software Images on Cisco's Software Download Website" van de Cisco Nexus 3000 Series NX-OS](/content/en/us/td/docs/switches/datacenter/nexus3000/sw/upgrade/7_x/b_Cisco_Nexus_3000_Series_NX_OS_Software_Upgrade_and_Downgrade_Release_7_x/b_Cisco_Nexus_3000_Series_NX_OS_Software_Upgrade_and_Downgrade_Release_7_x_newGuide_chapter_01.html#id_61530) [upgrade- en downgradehandleiding, release 7.x-document.](/content/en/us/td/docs/switches/datacenter/nexus3000/sw/upgrade/7_x/b_Cisco_Nexus_3000_Series_NX_OS_Software_Upgrade_and_Downgrade_Release_7_x/b_Cisco_Nexus_3000_Series_NX_OS_Software_Upgrade_and_Downgrade_Release_7_x_newGuide_chapter_01.html#id_61530)

# **Stap 2. Kopieer doelrelease naar Cisco Nexus Switch.**

Kopieer de doelrelease verenigde binaire beeldbestanden naar de Nexus 3000 of 3100 Series switch die u wilt ontwrichtend upgraden met behulp van uw bestandsoverdrachtprotocol naar keuze. Dit voorbeeld laat zien hoe de NX-OS 7.0(3)I7(9) softwarerelease kickstart en het systeem binaire beeldbestanden via **FTP** (File Transfer Protocol) te kopiëren van een FTP-server **192.0.2.100** bereikbaar via het **beheer** VRF.

<#root> N3K-C3172PQ-10GE# **dir | include bin** 537972736 Sep 21 19:01:41 2020 nxos.7.0.3.I2.2a.bin N3K-C3172PQ-10GE# **copy ftp://username@192.0.2.100/nxos.7.0.3.I7.9.bin bootflash: vrf management** Password: \*\*\*\*\* Transfer of file Completed Successfully \*\*\*\*\* Copy complete, now saving to disk (please wait)... N3K-C3172PQ-10GE# **dir | include bin** 537972736 Sep 21 19:01:41 2020 nxos.7.0.3.I2.2a.bin 982694912 Sep 21 19:13:02 2020 nxos.7.0.3.I7.9.bin

**Opmerking**: om te beginnen met NX-OS softwarerelease 7.0(3)I5(2) en later, om het doelrelease verenigde binaire beeldbestand via SCP te kopiëren, voert u de NX-OS compacte beeldprocedure via SCP uit. Raadpleeg voor meer informatie over deze procedure het [Nexus 3000, 3100 en 3500 NX-OS](https://www.cisco.com/c/nl_nl/support/docs/switches/nexus-3000-series-switches/215781-nexus-3000-3100-and-3500-nx-os-compact.html) [Compacte beeldproceduredocument](https://www.cisco.com/c/nl_nl/support/docs/switches/nexus-3000-series-switches/215781-nexus-3000-3100-and-3500-nx-os-compact.html).

# **Stap 3. Controleer MD5 of SHA512-checksum van doelrelease.**

Nadat u de doelrelease Unified binary image files naar de Nexus 3000 of 3100 Series switch hebt gekopieerd, wilt u uw bestandsoverdrachtprotocol van uw keuze verstorend upgraden, controleren of het binaire beeldbestand niet beschadigd is in transport door ervoor te zorgen dat de MD5 of SHA512 checksum overeenkomt met wat op de [Cisco Software Download website](https://software.cisco.com/download/home) wordt gepubliceerd.

U kunt de MD5- en SHA512-checksum van binaire beeldbestanden van NX-OS identificeren via de Cisco Software Download-website door uw cursor over de afbeelding op de website te laten zweven. Een voorbeeld hiervan is hier te zien.

# **Software** Download

# Downloads Home / Switches / Data Center Switches / Nexus 3000 Series Switches / Nexus 3048 Switch / NX-OS System Software- 7.0(3)17(8)

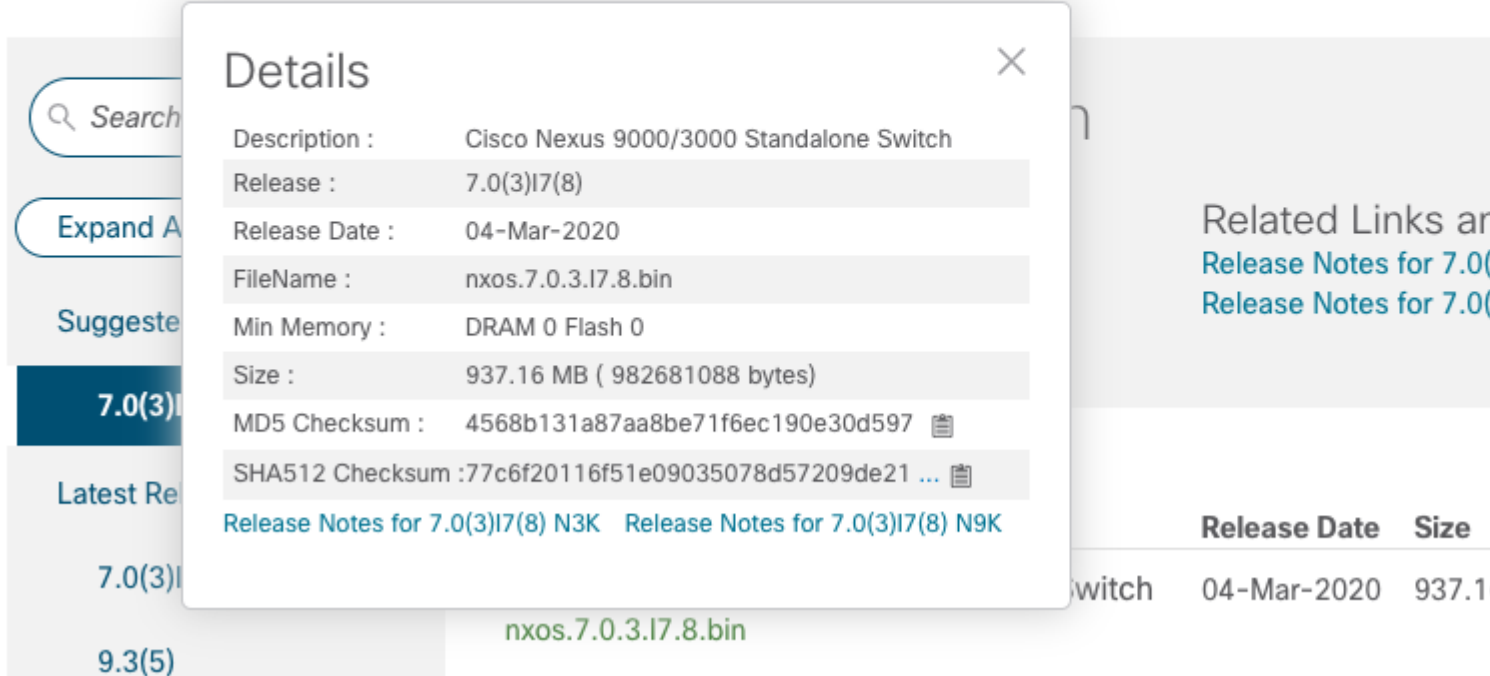

Dit voorbeeld laat zien hoe de MD5-checksum van het Unified binary image file voor de NX-OS 7.0(3)I7(9) softwarerelease kan worden geverifieerd via de **show file bootflash:{filename} md5sum** opdracht. De verwachte MD5-checksum voor het NX-OS 7.0(3)I7(9) Unified binary image file is **d31d5b556cc4d92f2f2d83b5df7b943**.

<#root>

N3K-C3172PQ-10GE#

**show file bootflash:nxos.7.0.3.I7.9.bin md5sum**

d31d5b556cc4d92f2ff2d83b5df7b943

# **Stap 4. Upgrade NX-OS-software via Install All Command.**

Begin een standaard verstorende NX-OS software upgrade via de **install all** opdracht. Deze opdracht vereist dat de **nxos** parameter wordt doorgegeven met het absolute filepath van de NX-OS Unified binary image files die corresponderen met de doelrelease.

Dit voorbeeld toont de **installatie alle** opdracht waar de **nxos** parameter naar het absolute filepath van het NX-OS 7.0(3)I7(9) Unified binary image file wijst (**bootflash:nxos.7.0.3.I7.9.bin**).

<#root>

```
N3K-C3172PQ-10GE#
install all nxos bootflash:nxos.7.0.3.I7.9.bin
Installer will perform compatibility check first. Please wait.
Installer is forced disruptive
Verifying image bootflash:/nxos.7.0.3.I7.9.bin for boot variable "nxos".
[####################] 100% -- SUCCESS
Verifying image type.
[####################] 100% -- SUCCESS
[## ] 5% -- SUCCESS
Preparing "nxos" version info using image bootflash:/nxos.7.0.3.I7.9.bin.
[####################] 100% -- SUCCESS
Preparing "bios" version info using image bootflash:/nxos.7.0.3.I7.9.bin.
[####################] 100% -- SUCCESS
Collecting "running" plugin(s) information.
[# ] 0%
Collecting plugin(s) information from "new" image.
[ # ] 0%
Performing runtime checks.
[## ] 5%
"Running-config contains configuration that is incompatible with the new image (strict incompatibility).
Please run 'show incompatibility-all nxos <image>' command to find out which feature needs to be disab.
Performing module support checks.
[####################] 100% -- SUCCESS
Notifying services about system upgrade.
[####################] 100% -- SUCCESS
Compatibility check is done:
Module bootable Impact Install-type Reason
------ -------- -------------- ------------ ------
    1 yes disruptive reset Incompatible image
Images will be upgraded according to following table:
Module Image Running-Version(pri:alt) New-Version Upg-Required
------ ---------- ---------------------------------------- -------------------- ------------
    1 nxos 7.0(3)I2(2a) 7.0(3)I7(9) yes
     1 bios v5.3.1(05/17/2019) v5.3.1(05/17/2019) no
Switch will be reloaded for disruptive upgrade.
Do you want to continue with the installation (y/n)? [n]
y
Install is in progress, please wait.
Performing runtime checks.
```
[####################] 100% -- SUCCESS

```
Setting boot variables.
[####################] 100% -- SUCCESS
Performing configuration copy.
[####################] 100% -- SUCCESS
Module 1: Refreshing compact flash and upgrading bios/loader/bootrom.
Warning: please do not remove or power off the module at this time.
[####################] 100% -- SUCCESS
```
Finishing the upgrade, switch will reboot in 10 seconds.

#### **Stap 5. Controleer of de NX-OS software-upgrade succesvol is verlopen.**

Nadat de Nexus 3000 of 3100 Series switch is herladen, controleert u of de upgrade is geslaagd via de opdracht **showmodule**. De output van dit bevel toont de gewenste doelversie. Een voorbeeld hiervan wordt hier getoond, waar de switch met succes werd opgewaardeerd naar NX-OS softwarerelease 7.0(3)I7(9).

 $<\#root$ 

N3K-C3172PQ-10GE#

**show module**

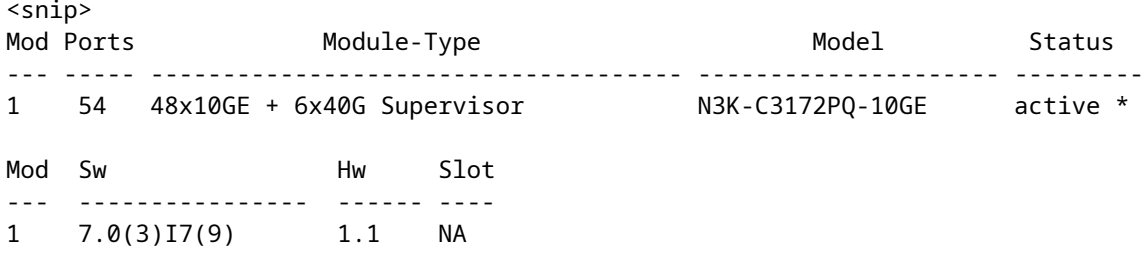

#### **Stap 6. Verwijdert de Binaire beeldbestanden met bronrelease uit Cisco Nexus Switch.**

Controleer of de upgrade van de NX-OS-software van de bronrelease naar de doelrelease is geslaagd. Om vrije ruimte op de bootflash van de switch te bewaren, verwijder de verenigde binaire beeldbestanden van de bronrelease uit de bootflash van het apparaat. Dit kan worden gedaan met de **delete bootflash:{filename}** opdracht. Een voorbeeld hiervan wordt hier getoond, waar het NX-OS 7.0(3)I2(2a) Unified binary image file wordt verwijderd uit de bootflash van de switch.

<#root> N3K-C3172PQ-10GE# **dir | include bin** 537972736 Sep 21 19:01:41 2020 nxos.7.0.3.I2.2a.bin 982694912 Sep 21 19:13:02 2020 nxos.7.0.3.I7.9.bin N3K-C3172PQ-10GE# **delete bootflash:nxos.7.0.3.I2.2a.bin**

Do you want to delete "/nxos.7.0.3.I2.2a.bin" ? (yes/no/abort) [y] N3K-C3172PQ-10GE# **dir | include bin** 982694912 Sep 21 19:13:02 2020 nxos.7.0.3.I7.9.bin

#### **Stap 7. Voer de compacte beeldprocedure van NX-OS uit op de doelrelease.**

**Opmerking**: u moet deze stap overslaan als u een upgrade uitvoert met een compacte NX-OSsoftwareafbeelding die rechtstreeks is gedownload van de [website Software Download van Cisco](https://software.cisco.com/download/home). Raadpleeg voor meer informatie het [gedeelte "Compact NX-OS Software Images on Cisco's Software](/content/en/us/td/docs/switches/datacenter/nexus3000/sw/upgrade/7_x/b_Cisco_Nexus_3000_Series_NX_OS_Software_Upgrade_and_Downgrade_Release_7_x/b_Cisco_Nexus_3000_Series_NX_OS_Software_Upgrade_and_Downgrade_Release_7_x_newGuide_chapter_01.html#id_61530) [Download Website" van de Cisco Nexus 3000 Series NX-OS upgrade- en downgradehandleiding,](/content/en/us/td/docs/switches/datacenter/nexus3000/sw/upgrade/7_x/b_Cisco_Nexus_3000_Series_NX_OS_Software_Upgrade_and_Downgrade_Release_7_x/b_Cisco_Nexus_3000_Series_NX_OS_Software_Upgrade_and_Downgrade_Release_7_x_newGuide_chapter_01.html#id_61530) [release 7.x-document.](/content/en/us/td/docs/switches/datacenter/nexus3000/sw/upgrade/7_x/b_Cisco_Nexus_3000_Series_NX_OS_Software_Upgrade_and_Downgrade_Release_7_x/b_Cisco_Nexus_3000_Series_NX_OS_Software_Upgrade_and_Downgrade_Release_7_x_newGuide_chapter_01.html#id_61530)

**Opmerking**: deze stap is alleen vereist als u de doelrelease Unified binary Image niet via SCP hebt gekopieerd door de NX-OS compacte beeldprocedure via SCP in stap 2 uit te voeren.

Start de NX-OS compacte beeldprocedure op de NX-OS 7.0(3)I7(9) binaire beeldbestand opgeslagen op de bootflash van het apparaat met de **installeer alle nxos bootflash:{nxos-binary-image-file.bin} compacte** opdracht. Dit vermindert de bestandsgrootte van het binaire beeldbestand NX-OS 7.0(3)I7(9), wat de hoeveelheid vrije ruimte op de bootflash verhoogt. Dit is een vereiste voor toekomstige software-upgrades van NX-OS, omdat de totale grootte van de bootflash op de Nexus 3000 of 3100 Series switch niet groot genoeg is om twee NX-OS binaire beeldbestanden in de 7.x of 9.x grote releases tegelijkertijd op te slaan. Raadpleeg voor meer informatie over de compacte beeldprocedure van de NX-OS de [Nexus 3000, 3100 en](https://www.cisco.com/c/nl_nl/support/docs/switches/nexus-3000-series-switches/215781-nexus-3000-3100-and-3500-nx-os-compact.html) [3500 NX-OS compacte beeldprocedure.](https://www.cisco.com/c/nl_nl/support/docs/switches/nexus-3000-series-switches/215781-nexus-3000-3100-and-3500-nx-os-compact.html)

Hier ziet u een voorbeeld van de compacte beeldprocedure NX-OS die is uitgevoerd tegen het binaire beeldbestand NX-OS 7.0(3)I7(9) dat is opgeslagen op de opstartflitser van een Nexus-switch:

<#root> N3K-C3172PQ-10GE# **dir | include bin** 982694912 Sep 21 19:13:02 2020 nxos.7.0.3.I7.9.bin N3K-C3172PQ-10GE# **install all nxos bootflash:nxos.7.0.3.I7.9.bin compact** Installer will perform compatibility check first. Please wait. Compacting currently loaded image bootflash:/nxos.7.0.3.I7.9.bin .................................... Compact bootflash:/nxos.7.0.3.I7.9.bin done N3K-C3172PQ-10GE# **dir | include bin** 472320617 Sep 21 21:48:27 2020 nxos.7.0.3.I7.9.bin

# **Upgrade van NX-OS 7.x naar NX-OS 9.2(x)**

In dit gedeelte van het document wordt beschreven hoe u een standaard verstorende NX-OS-softwareupgrade kunt uitvoeren van een bronrelease in de belangrijkste release van de NX-OS 7.x naar een doelrelease in de minder belangrijke release van de NX-OS 9.2(x).

**Opmerking**: Een NX-OS software upgrade naar een doelrelease in de NX-OS 9.2(x) kleine release van een bronrelease die in de NX-OS 7.x grote release is, vereist een verplichte tussentijdse upgrade naar NX-OS 7.0(3)I7(9) of later voordat de upgrade naar de gewenste doelrelease plaatsvindt.

Een voorbeeld van een standaard verstorende NX-OS software upgrade wordt uitgevoerd op een Cisco Nexus 3172PQ-10GE switch vanaf een bronrelease van 7.0(3)I2(2a) naar een doelrelease van 9.2(4) met een verplichte tussentijdse upgrade naar 7.0(3)I7(9).

<#root>

N3K-C3172PQ-10GE#

**show module**

<snip> Mod Ports Module-Type **Model** Model Status --- ----- ------------------------------------- ----------------- ---------- 1 54 48x10GE + 6x40G Supervisor N3K-C3172PQ-10GE active \* Mod Sw **Hw** Slot --- ---------------- ------ ---- 1 7.0(3)I2(2a) 1.1 NA

# **Stap 1. Upgrade van NX-OS 7.x naar NX-OS 7.0(3)I7(9).**

Gebruik de sectie Upgrade van NX-OS 7.x naar NX-OS 7.x van dit document om een standaard verstorende NX-OS software upgrade uit te voeren van uw bronrelease naar NX-OS softwarerelease 7.0(3)I7(9).

# **Stap 2. Download de doelrelease van Cisco-softwaredownloads.**

De software van NX-OS 9.2(x) maakt gebruik van één binair beeldbestand van NX-OS (soms een **gemeenschappelijk** beeldbestand genoemd). U moet deze afbeelding van de [website Cisco Software](https://software.cisco.com/download/home) [Download](https://software.cisco.com/download/home) downloaden naar uw lokale computer. De specifieke stappen die u moet nemen om software van de website van Cisco Software Download te downloaden, vallen buiten het bereik van dit document.

**Opmerking**: als u een upgrade uitvoert naar NX-OS softwarerelease 9.2(4), raadt Cisco u aan de compacte NX-OS-softwareafbeelding te downloaden van de [Cisco-website voor softwaredownloads](https://software.cisco.com/download/home). Wanneer u op de website bladert, selecteert u het model Nexus switch dat u probeert te upgraden en navigeert u naar de gewenste doel NX-OS softwarerelease. Lokaliseer vervolgens de softwareafbeelding met "Compact Image" in de beschrijving en het woord "compact" in de bestandsnaam. Raadpleeg voor meer informatie het [gedeelte "Compact NX-OS Software Images op Cisco's Software](/content/en/us/td/docs/switches/datacenter/nexus3000/sw/upgrade/92x/configuration/guide/b-cisco-nexus-3000-nx-os-software-upgrade-downgrade-guide-92x/b-cisco-nexus-3000-nx-os-software-upgrade-downgrade-guide-92x_chapter_01.html#id_61530) [Download Website" van de Cisco Nexus 3000 Series NX-OS Software Upgrade and Downgrade](/content/en/us/td/docs/switches/datacenter/nexus3000/sw/upgrade/92x/configuration/guide/b-cisco-nexus-3000-nx-os-software-upgrade-downgrade-guide-92x/b-cisco-nexus-3000-nx-os-software-upgrade-downgrade-guide-92x_chapter_01.html#id_61530) [Guide, release 9.2\(x\)-document.](/content/en/us/td/docs/switches/datacenter/nexus3000/sw/upgrade/92x/configuration/guide/b-cisco-nexus-3000-nx-os-software-upgrade-downgrade-guide-92x/b-cisco-nexus-3000-nx-os-software-upgrade-downgrade-guide-92x_chapter_01.html#id_61530)

**Stap 3. Kopieer de doelrelease naar Cisco Nexus Switch via de compacte beeldprocedure van NX-OS via SCP.**

Kopieer de doelrelease verenigde binaire beeldbestanden naar de Nexus 3000 of 3100 Series switch door de NX-OS compacte beeldprocedure via SCP uit te voeren. Raadpleeg voor meer informatie over deze procedure het [Nexus 3000, 3100 en 3500 NX-OS compacte beeldproceduredocument](https://www.cisco.com/c/nl_nl/support/docs/switches/nexus-3000-series-switches/215781-nexus-3000-3100-and-3500-nx-os-compact.html)

**Opmerking**: Als een USB-flashdrive is aangesloten op de Nexus 3000 of 3100 Series switch, kunt u ook de NX-OS compacte beeldprocedure uitvoeren op het NX-OS Unified binary image file op de USB-flash drive, dan kopieer het resulterende Unified binary image bestand naar de bootflash van de switch.

**Opmerking**: Om de NX-OS compacte beeldprocedure uit te voeren en de bestandsgrootte van het NX-OS Unified binary image file te beperken, verandert de MD5 en SHA512 checksum van het NX-OS Unified binary image file en verschilt deze van de MD5/SHA512 checksum die op de Cisco Software Download-website is gepubliceerd. Dit is verwacht gedrag en is geen indicatie van een probleem - ga in dit scenario verder met een NX-OS software upgrade.

Dit voorbeeld laat zien hoe de NX-OS 9.2(4) softwarerelease Unified binary image files gekopieerd kunnen worden via de NX-OS Compact Image Procedure via **SCP** (Secure Copy Protocol) vanaf een SCP-server **192.0.2.100** bereikbaar via het **beheer** VRF.

<#root>

N3K-C3172PQ-10GE#

**copy scp://username@192.0.2.100/nxos.9.2.4.bin bootflash: compact vrf management**

The authenticity of host '192.0.2.100 (192.0.2.100)' can't be established. ECDSA key fingerprint is SHA256:TwkQiylhtFDFPPwqh3U2Oq9ugrDuTQ50bB3boV5DkXM. Are you sure you want to continue connecting (yes/no)? yes Warning: Permanently added '192.0.2.100' (ECDSA) to the list of known hosts. username@192.0.2.100's password: nxos.9.2.4.bin 100% 1278MB 4.0MB/s 05:16 Copy complete, now saving to disk (please wait)... Copy complete. N3K-C3172PQ-10GE# **dir | include bin**

 472320617 Sep 21 21:48:27 2020 nxos.7.0.3.I7.9.bin 542848198 Sep 22 15:19:00 2020 nxos.9.2.4.bin

#### **Stap 4. Upgrade NX-OS-software naar doelrelease via Install All Command.**

Begin een standaard verstorende NX-OS software upgrade via de **install all** opdracht. Deze opdracht vereist dat de **nxos** parameter wordt doorgegeven met het absolute filepath van de NX-OS Unified binary image files die corresponderen met de doelrelease.

Dit voorbeeld toont de **installatie alle** opdracht waar de **nxos** parameter naar het absolute filepath van het NX-OS 9.2(4) Unified binary image file wijst (**bootflash:nxos.9.2.4.bin**).

<#root>

N3K-C3172PQ-10GE#

**install all nxos bootflash:nxos.9.2.4.bin** Installer will perform compatibility check first. Please wait. Installer is forced disruptive Verifying image bootflash:/nxos.9.2.4.bin for boot variable "nxos". [####################] 100% -- SUCCESS Verifying image type. [####################] 100% -- SUCCESS Preparing "nxos" version info using image bootflash:/nxos.9.2.4.bin. [####################] 100% -- SUCCESS Preparing "bios" version info using image bootflash:/nxos.9.2.4.bin. [####################] 100% -- SUCCESS Collecting "running" plugin(s) information. [####################] 100% -- SUCCESS Collecting plugin(s) information from "new" image. [####################] 100% -- SUCCESS [####################] 100% -- SUCCESS Performing module support checks. [####################] 100% -- SUCCESS Notifying services about system upgrade. [####################] 100% -- SUCCESS Compatibility check is done: Module bootable Impact Install-type Reason ------ -------- -------------- ------------ ------ 1 yes disruptive reset default upgrade is not hitless Images will be upgraded according to following table: Module Image Running-Version(pri:alt) New-Version Upg-Required ------ ---------- ---------------------------------------- -------------------- ------------ 1 nxos 7.0(3)I7(9) 9.2(4) yes 1 bios v5.3.1(05/17/2019) v5.3.1(05/17/2019) no Switch will be reloaded for disruptive upgrade. Do you want to continue with the installation  $(y/n)$ ? [n] **y**

Performing runtime checks. [####################] 100% -- SUCCESS

Install is in progress, please wait.

Setting boot variables. [####################] 100% -- SUCCESS

Performing configuration copy. [####################] 100% -- SUCCESS Module 1: Refreshing compact flash and upgrading bios/loader/bootrom. Warning: please do not remove or power off the module at this time. [####################] 100% -- SUCCESS

Finishing the upgrade, switch will reboot in 10 seconds.

### **Stap 5. Controleer of de NX-OS software-upgrade succesvol is uitgevoerd.**

Nadat de Nexus 3000 of 3100 Series switch is herladen, controleert u of de upgrade is geslaagd via de opdracht **showmodule**. De output van dit bevel toont de gewenste doelversie. Een voorbeeld hiervan wordt hier getoond, waar de switch met succes werd opgewaardeerd naar NX-OS softwarerelease 9.2(4).

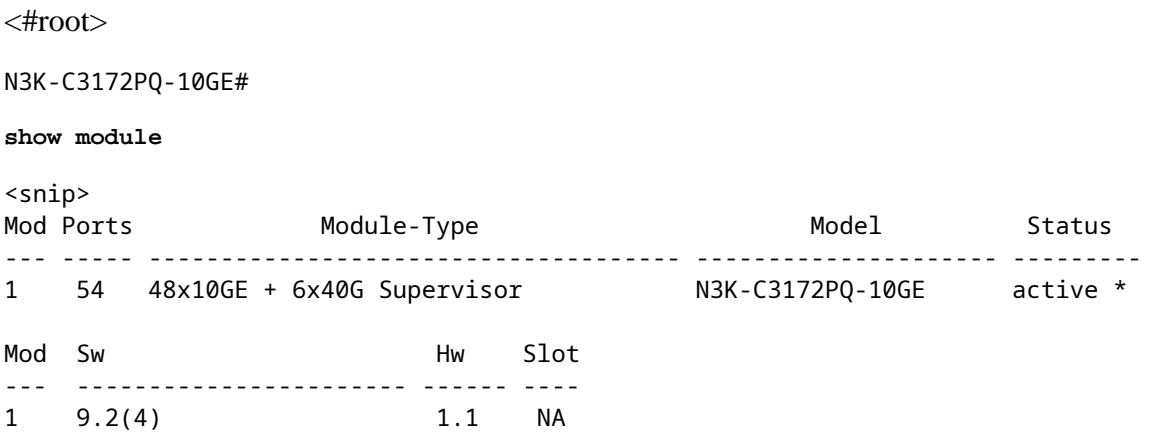

#### **Stap 6. Verwijdert binaire beeldbestanden met middelmatige release uit Cisco Nexus Switch.**

Controleer of de upgrade van de NX-OS-software van de tussentijdse release naar de doelrelease succesvol is. Om vrije ruimte op de bootflash van de switch te bewaren, verwijder de verenigde binaire beeldbestanden van de tussenliggende release van de bootflash van het apparaat. Dit kan worden gedaan met de **delete bootflash:{filename}** opdracht. Een voorbeeld hiervan wordt hier getoond, waar het NX-OS 7.0(3)I7(9) Unified binary image file wordt verwijderd uit de bootflash van de switch.

<#root> N3K-C3172PQ-10GE# **dir | include bin** 472320617 Sep 21 21:48:27 2020 nxos.7.0.3.I7.9.bin 542848198 Sep 22 15:19:00 2020 nxos.9.2.4.bin N3K-C3172PQ-10GE# **dir | include bin** 472320617 Sep 21 21:48:27 2020 nxos.7.0.3.I7.9.bin 542848198 Sep 22 15:19:00 2020 nxos.9.2.4.bin N3K-C3172PQ-10GE# **delete bootflash:nxos.7.0.3.I7.9.bin**

Do you want to delete "/nxos.7.0.3.I7.9.bin" ? (yes/no/abort) [y] N3K-C3172PQ-10GE# **dir | include bin**

542848198 Sep 22 15:19:00 2020 nxos.9.2.4.bin

# **Upgrade van NX-OS 7.x naar NX-OS 9.3(x)**

In dit gedeelte van het document wordt beschreven hoe u een standaard verstorende NX-OS-softwareupgrade kunt uitvoeren van een bronrelease in de belangrijkste release van de NX-OS 7.x naar een doelrelease in de minder belangrijke release van de NX-OS 9.3(x).

**Opmerking**: Een NX-OS software upgrade naar een doelrelease in de NX-OS 9.3(x) kleine release van een bronrelease die 7.0(3)I7(6) of eerder is vereist een verplichte tussentijdse upgrade naar NX-OS 7.0(3)I7(9) of later.

Een voorbeeld van een standaard verstorende NX-OS software upgrade wordt uitgevoerd op een Cisco Nexus 3172PQ-10GE switch vanaf een bronrelease van 7.0(3)I2(2a) naar een doelrelease van 9.3(5) met de verplichte tussentijdse upgrade naar 7.0(3)I7(9).

<#root>

<snip>

N3K-C3172PQ-10GE#

**show module**

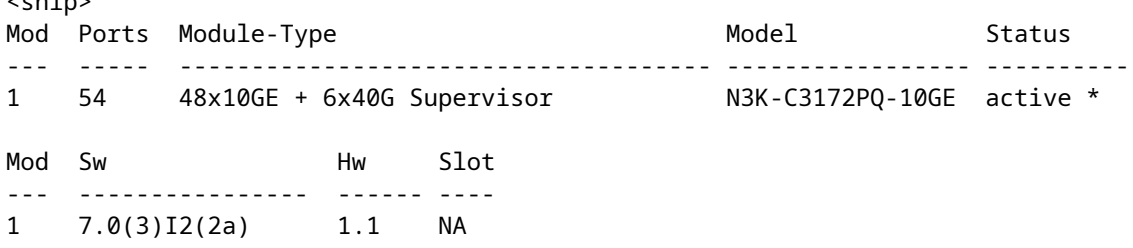

# **Stap 1. Upgrade van NX-OS 7.x naar NX-OS 7.0(3)I7(9).**

Gebruik de sectie Upgrade van NX-OS 7.x naar NX-OS 7.x van dit document om een standaard verstorende NX-OS software upgrade uit te voeren van uw bronrelease naar NX-OS softwarerelease 7.0(3)I7(9).

#### **Stap 2. Download de doelrelease van Cisco-softwaredownloads.**

De software van NX-OS 9.3(x) maakt gebruik van één binair beeldbestand van NX-OS (soms een **gemeenschappelijk** beeldbestand genoemd). U moet deze afbeelding van de [website Cisco Software](https://software.cisco.com/download/home) [Download](https://software.cisco.com/download/home) downloaden naar uw lokale computer. De specifieke stappen die u moet nemen om software van de website van Cisco Software Download te downloaden, vallen buiten het bereik van dit document.

**Opmerking**: als u een upgrade uitvoert naar NX-OS softwarerelease 9.3(4) of hoger, raadt Cisco u aan de compacte NX-OS-softwareafbeelding te downloaden van de [website van Cisco Software](https://software.cisco.com/download/home) [Download](https://software.cisco.com/download/home). Wanneer u op de website bladert, selecteert u het model Nexus switch dat u probeert te

upgraden en navigeert u naar de gewenste doel NX-OS softwarerelease. Lokaliseer vervolgens de software-afbeelding met "Compact Image" in de beschrijving en het woord "compact" in de bestandsnaam. Raadpleeg voor meer informatie het [gedeelte "Compact NX-OS Software Images op](/content/en/us/td/docs/switches/datacenter/nexus3000/sw/upgrade/93x/upgrade/guide/b-cisco-nexus-3000-nx-os-software-upgrade-downgrade-guide-93x/b-cisco-nexus-3000-nx-os-software-upgrade-downgrade-guide-93x_chapter_011.html#id_61530) [Cisco's Software Download Website" van de Cisco Nexus 3000 Series NX-OS Software Upgrade and](/content/en/us/td/docs/switches/datacenter/nexus3000/sw/upgrade/93x/upgrade/guide/b-cisco-nexus-3000-nx-os-software-upgrade-downgrade-guide-93x/b-cisco-nexus-3000-nx-os-software-upgrade-downgrade-guide-93x_chapter_011.html#id_61530) [Downgrade Guide, release 9.3\(x\)-document.](/content/en/us/td/docs/switches/datacenter/nexus3000/sw/upgrade/93x/upgrade/guide/b-cisco-nexus-3000-nx-os-software-upgrade-downgrade-guide-93x/b-cisco-nexus-3000-nx-os-software-upgrade-downgrade-guide-93x_chapter_011.html#id_61530)

# **Stap 3. Kopieer de doelrelease naar Cisco Nexus Switch via de compacte beeldprocedure van NX-OS via SCP.**

Kopieer de doelrelease verenigde binaire beeldbestanden naar de Nexus 3000 of 3100 Series switch door de NX-OS compacte beeldprocedure via SCP uit te voeren. Raadpleeg voor meer informatie over deze procedure het [Nexus 3000, 3100 en 3500 NX-OS Compacte beeldproceduredocument](https://www.cisco.com/c/nl_nl/support/docs/switches/nexus-3000-series-switches/215781-nexus-3000-3100-and-3500-nx-os-compact.html).

**Opmerking**: Als een USB-flashdrive is aangesloten op de Nexus 3000 of 3100 Series switch, kunt u ook de NX-OS compacte beeldprocedure uitvoeren op de NX-OS Unified binary image file op de USB flash drive, dan kopieer het resulterende Unified binary image bestand naar de bootflash van de switch.

**Opmerking**: Om de NX-OS compacte beeldprocedure uit te voeren en de bestandsgrootte van het NX-OS Unified binary image file te beperken, verandert de MD5 en SHA512 checksum van het NX-OS Unified binary image file en verschilt deze van de MD5/SHA512 checksum die op de Cisco Software Download-website is gepubliceerd. Dit is verwacht gedrag en is geen indicatie van een probleem - ga in dit scenario verder met een NX-OS software upgrade.

Dit voorbeeld laat zien hoe de NX-OS 9.3(5) softwarerelease Unified binary image files gekopieerd kunnen worden via de NX-OS Compact Image Procedure via **SCP** (Secure Copy Protocol) vanaf een SCP-server **192.0.2.100** bereikbaar via het **beheer** VRF.

<#root> N3K-C3172PQ-10GE# **dir | include bin** 472320617 Sep 22 15:59:40 2020 nxos.7.0.3.I7.9.bin N3K-C3172PQ-10GE# **copy scp://username@192.0.2.100/nxos.9.3.5.bin bootflash: compact vrf management** The authenticity of host '192.0.2.100 (192.0.2.100)' can't be established. ECDSA key fingerprint is SHA256:TwkQiylhtFDFPPwqh3U2Oq9ugrDuTQ50bB3boV5DkXM. Are you sure you want to continue connecting (yes/no)? yes Warning: Permanently added '192.0.2.100' (ECDSA) to the list of known hosts. username@192.0.2.100's password: nxos.9.3.5.bin 100% 1880MB 4.1MB/s 07:38 Copy complete, now saving to disk (please wait)... Copy complete. N3K-C3172PQ-10GE# **dir | include bin**

 472320617 Sep 22 15:59:40 2020 nxos.7.0.3.I7.9.bin 669892018 Sep 22 16:28:42 2020 nxos.9.3.5.bin

## **Stap 4. Upgrade NX-OS-software naar doelrelease via Install All Command.**

Begin een standaard verstorende NX-OS software upgrade via de **install all** opdracht. Deze opdracht vereist dat de **nxos** parameter wordt doorgegeven met het absolute filepath van de NX-OS Unified binary image files die corresponderen met de doelrelease.

Dit voorbeeld toont de **installatie alle** opdracht waar de **nxos** parameter naar het absolute filepath van het NX-OS 9.3(5) Unified binary image file wijst (**bootflash:nxos.9.3.5.bin**).

```
<#root>
N3K-C3172PQ-10GE#
install all nxos bootflash:nxos.9.3.5.bin
Installer will perform compatibility check first. Please wait.
Installer is forced disruptive
Verifying image bootflash:/nxos.9.3.5.bin for boot variable "nxos".
[####################] 100% -- SUCCESS
Verifying image type.
[####################] 100% -- SUCCESS
Preparing "nxos" version info using image bootflash:/nxos.9.3.5.bin.
[####################] 100% -- SUCCESS
Preparing "bios" version info using image bootflash:/nxos.9.3.5.bin.
[####################] 100% -- SUCCESS
Collecting "running" plugin(s) information.
[####################] 100% -- SUCCESS
Collecting plugin(s) information from "new" image.
[####################] 100% -- SUCCESS
[####################] 100% -- SUCCESS
Performing module support checks.
[####################] 100% -- SUCCESS
Notifying services about system upgrade.
[####################] 100% -- SUCCESS
Compatibility check is done:
Module bootable Impact Install-type Reason
------ -------- -------------- ------------ ------
    1 yes disruptive reset default upgrade is not hitless
Images will be upgraded according to following table:
Module Image Running-Version(pri:alt) New-Version Upg-Required
------ ---------- ---------------------------------------- -------------------- ------------
    1 nxos 7.0(3)I7(9) 9.3(5)
     1 bios v5.3.1(05/17/2019) v5.3.1(05/17/2019) no
```
Switch will be reloaded for disruptive upgrade.

Do you want to continue with the installation  $(y/n)$ ? [n] **y** Install is in progress, please wait. Performing runtime checks. [####################] 100% -- SUCCESS Setting boot variables. [####################] 100% -- SUCCESS Performing configuration copy. [####################] 100% -- SUCCESS Module 1: Refreshing compact flash and upgrading bios/loader/bootrom. Warning: please do not remove or power off the module at this time. [####################] 100% -- SUCCESS

Finishing the upgrade, switch will reboot in 10 seconds.

### **Stap 5. Controleer of de NX-OS software-upgrade succesvol is uitgevoerd.**

Nadat de Nexus 3000 of 3100 Series switch is herladen, controleert u of de upgrade is geslaagd via de opdracht **showmodule**. De output van dit bevel toont de gewenste doelversie. Een voorbeeld hiervan wordt hier getoond, waar de switch met succes werd opgewaardeerd naar NX-OS softwarerelease 9.3(5).

```
<#root>
N3K-C3172PQ-10GE#
show module
<snip>
Mod Ports Module-Type Module-Type Model Status
--- ----- ------------------------------------- --------------------- ---------
1 54 48x10GE + 6x40G Supervisor N3K-C3172PQ-10GE active *
Mod Sw Hw Slot
--- ----------------------- ------ ----
1 9.3(5) 1.1 NA
```
#### **Stap 6. Verwijdert het binaire beeldbestand met middelmatige release uit Cisco Nexus Switch.**

Na te hebben geverifieerd dat de NX-OS software upgrade van de tussentijdse release naar de doelrelease succesvol was, bewaar vrije ruimte op de bootflash van de switch door de uniforme binaire beeldbestanden van de tussenliggende release te verwijderen uit de bootflash van het apparaat. Dit kan worden gedaan met de **delete bootflash:{filename}** opdracht. Een voorbeeld hiervan wordt hier getoond, waar het NX-OS 7.0(3)I7(9) Unified binary image file wordt verwijderd uit de bootflash van de switch.

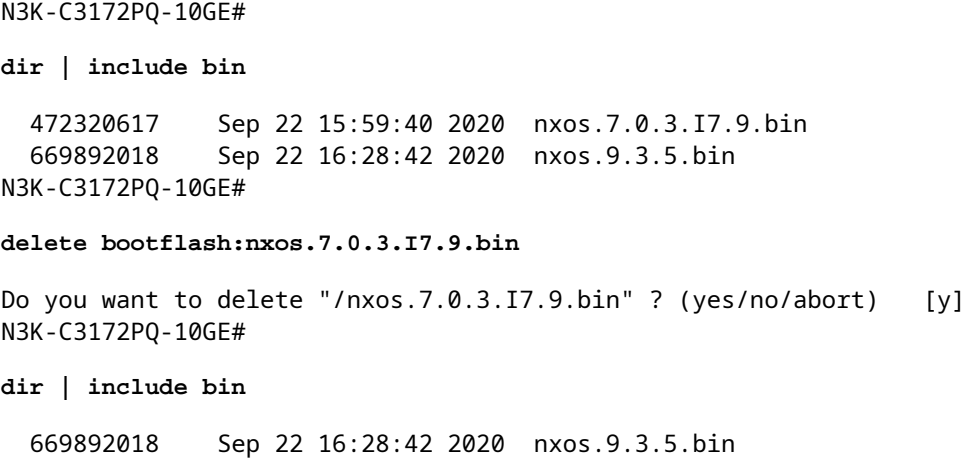

# **Upgrade van NX-OS 9.2(x) naar NX-OS 9.2(x)**

In dit gedeelte van het document wordt beschreven hoe u een standaard verstorende NX-OS-softwareupgrade kunt uitvoeren van een bronrelease in de kleinere release van NX-OS 9.2(x) naar een doelrelease in de kleinere release van NX-OS 9.2(x).

Een voorbeeld van een standaard onderbrekende NX-OS software-upgrade wordt uitgevoerd op een Cisco Nexus 3172PQ-10GE switch vanaf een bronrelease van 9.2(1) naar een doelrelease van 9.2(4):

<#root> N3K-C3172PQ-10GE# **show module** <snip> Mod Ports **Module-Type** Module-Type Model Status --- ----- ------------------------------------- --------------------- --------- 1 54 48x10GE + 6x40G Supervisor N3K-C3172PQ-10GE active \* Mod Sw Hw Slot --- ----------------------- ------ ---- 1 9.2(1) 1.1 NA

#### **Stap 1. Download de doelrelease van Cisco-softwaredownloads.**

De software van NX-OS 9.2(x) maakt gebruik van één binair beeldbestand van NX-OS (soms een **gemeenschappelijk** beeldbestand genoemd). U moet deze afbeelding van de [website Cisco Software](https://software.cisco.com/download/home) [Download](https://software.cisco.com/download/home) downloaden naar uw lokale computer. De specifieke stappen die u moet nemen om software van de website van Cisco Software Download te downloaden, vallen buiten het bereik van dit document.

**Opmerking**: als u een upgrade uitvoert naar NX-OS softwarerelease 9.2(4), raadt Cisco u aan de compacte NX-OS-softwareafbeelding te downloaden van de [Cisco-website voor softwaredownloads](https://software.cisco.com/download/home). Wanneer u op de website bladert, selecteert u het model Nexus switch dat u probeert te upgraden en navigeert u naar de gewenste doel NX-OS softwarerelease. Lokaliseer vervolgens de softwareafbeelding met "Compact Image" in de beschrijving en het woord "compact" in de bestandsnaam. Raadpleeg voor meer informatie het [gedeelte "Compact NX-OS Software Images op Cisco's Software](/content/en/us/td/docs/switches/datacenter/nexus3000/sw/upgrade/92x/configuration/guide/b-cisco-nexus-3000-nx-os-software-upgrade-downgrade-guide-92x/b-cisco-nexus-3000-nx-os-software-upgrade-downgrade-guide-92x_chapter_01.html#id_61530)

[Download Website" van de Cisco Nexus 3000 Series NX-OS Software Upgrade and Downgrade](/content/en/us/td/docs/switches/datacenter/nexus3000/sw/upgrade/92x/configuration/guide/b-cisco-nexus-3000-nx-os-software-upgrade-downgrade-guide-92x/b-cisco-nexus-3000-nx-os-software-upgrade-downgrade-guide-92x_chapter_01.html#id_61530) [Guide, release 9.2\(x\)-document.](/content/en/us/td/docs/switches/datacenter/nexus3000/sw/upgrade/92x/configuration/guide/b-cisco-nexus-3000-nx-os-software-upgrade-downgrade-guide-92x/b-cisco-nexus-3000-nx-os-software-upgrade-downgrade-guide-92x_chapter_01.html#id_61530)

# **Stap 2. Kopieer de doelrelease naar Cisco Nexus Switch via de compacte beeldprocedure van NX-OS via SCP.**

Kopieer de doelrelease verenigde binaire beeldbestanden naar de Nexus 3000 of 3100 Series switch door de NX-OS compacte beeldprocedure via SCP uit te voeren. Raadpleeg voor meer informatie over deze procedure het [Nexus 3000, 3100 en 3500 NX-OS Compacte beeldproceduredocument](https://www.cisco.com/c/nl_nl/support/docs/switches/nexus-3000-series-switches/215781-nexus-3000-3100-and-3500-nx-os-compact.html).

**Opmerking**: Als een USB-flashdrive is aangesloten op de Nexus 3000 of 3100 Series switch, kunt u ook de NX-OS compacte beeldprocedure uitvoeren op de NX-OS Unified binary image file op de USB flash drive, dan kopieer het resulterende Unified binary image bestand naar de bootflash van de switch.

**Opmerking**: Om de NX-OS compacte beeldprocedure uit te voeren en de bestandsgrootte van het NX-OS Unified binary image file te beperken, verandert de MD5 en SHA512 checksum van het NX-OS Unified binary image file en verschilt deze van de MD5/SHA512 checksum die op de Cisco Software Download-website is gepubliceerd. Dit is verwacht gedrag en is geen indicatie van een probleem - ga in dit scenario verder met een NX-OS software upgrade.

Dit voorbeeld laat zien hoe de NX-OS 9.2(4) softwarerelease Unified binary image files gekopieerd kunnen worden via de NX-OS Compact Image Procedure via **SCP** (Secure Copy Protocol) vanaf een SCP-server **192.0.2.100** bereikbaar via het **beheer** VRF.

<#root> N3K-C3172PQ-10GE# **dir | include bin** 524696710 Sep 22 16:47:35 2020 nxos.9.2.1.bin N3K-C3172PQ-10GE# **copy scp://username@192.0.2.100/nxos.9.2.4.bin bootflash: compact vrf management** The authenticity of host '192.0.2.100 (192.0.2.100)' can't be established. ECDSA key fingerprint is SHA256:TwkQiylhtFDFPPwqh3U2Oq9ugrDuTQ50bB3boV5DkXM. Are you sure you want to continue connecting (yes/no)? yes Warning: Permanently added '192.0.2.100' (ECDSA) to the list of known hosts. username@192.0.2.100's password: nxos.9.2.4.bin 100% 1278MB 4.7MB/s 04:33 Copy complete, now saving to disk (please wait)... N3K-C3172PQ-10GE# **dir | include bin** 524696710 Sep 22 16:47:35 2020 nxos.9.2.1.bin 542848198 Sep 22 17:15:54 2020 nxos.9.2.4.bin

**Stap 3. Upgrade NX-OS-software naar doelrelease via Install All Command.**

Begin een standaard verstorende NX-OS software upgrade via de **install all** opdracht. Deze opdracht vereist dat de **nxos** parameter wordt doorgegeven met het absolute filepath van de NX-OS Unified binary image files die corresponderen met de doelrelease.

Dit voorbeeld toont de **installatie alle** opdracht waar de **nxos** parameter naar het absolute filepath van het NX-OS 9.2(4) Unified binary image file wijst (**bootflash:nxos.9.2.4.bin**).

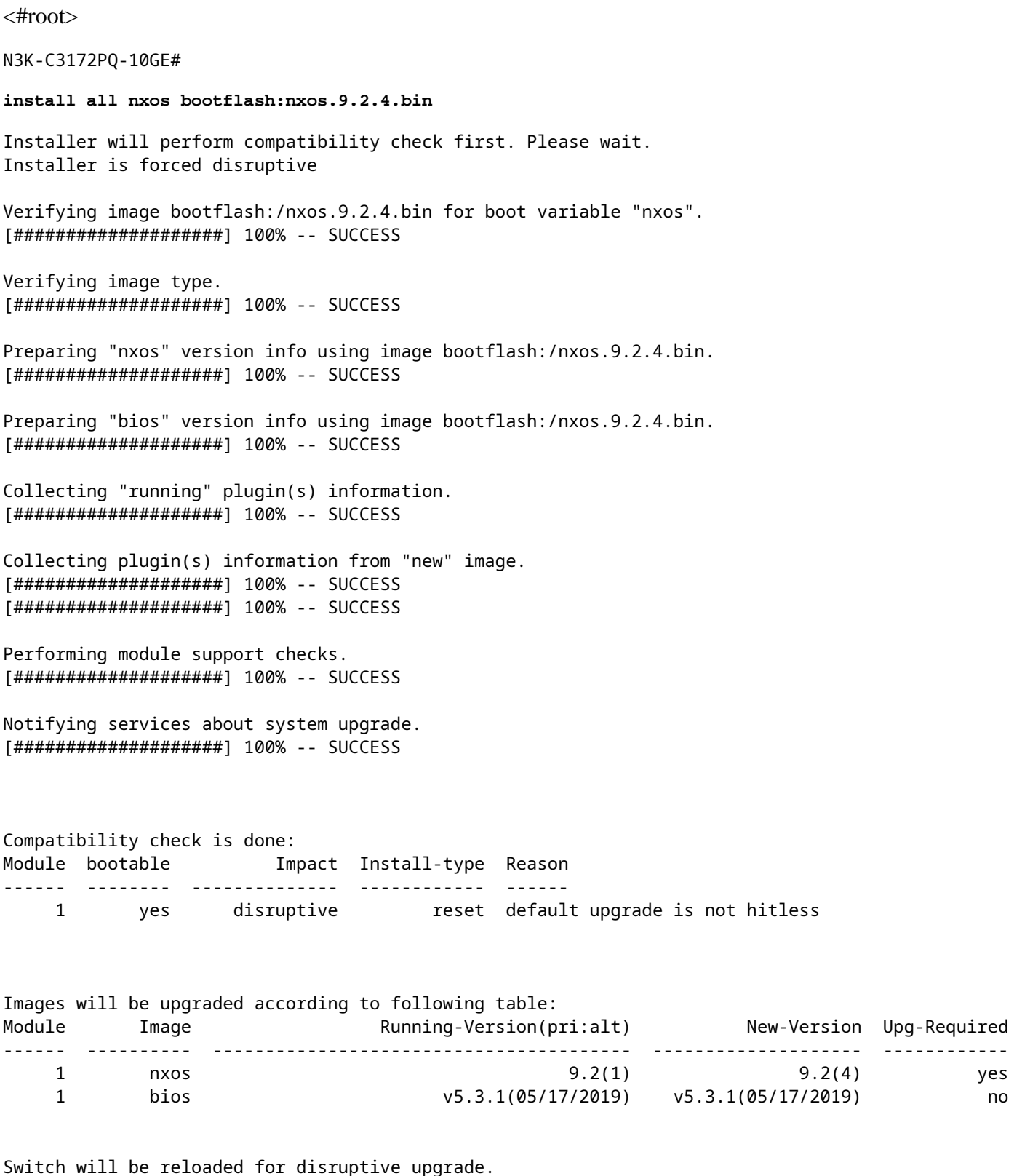

Do you want to continue with the installation (y/n)? [n]

Install is in progress, please wait. Performing runtime checks. [####################] 100% -- SUCCESS Setting boot variables. [####################] 100% -- SUCCESS Performing configuration copy. [####################] 100% -- SUCCESS Module 1: Refreshing compact flash and upgrading bios/loader/bootrom. Warning: please do not remove or power off the module at this time. [####################] 100% -- SUCCESS

Finishing the upgrade, switch will reboot in 10 seconds.

### **Stap 4. Controleer of de NX-OS software-upgrade succesvol is uitgevoerd.**

Nadat de Nexus 3000 of 3100 Series switch is herladen, controleert u of de upgrade is geslaagd via de opdracht **showmodule**. De output van dit bevel toont de gewenste doelversie. Een voorbeeld hiervan wordt hier getoond, waar de switch met succes werd opgewaardeerd naar NX-OS softwarerelease 9.2(4).

<#root> N3K-C3172PQ-10GE# **show module** <snip> Mod Ports Module-Type Model Status --- ----- ------------------------------------- --------------------- --------- 1 54 48x10GE + 6x40G Supervisor N3K-C3172PQ-10GE active \* Mod Sw Hw Slot --- ----------------------- ------ ---- 1 9.2(4) 1.1 NA

#### **Stap 5. Verwijdert het binaire beeldbestand met bronrelease uit Cisco Nexus Switch.**

Na te hebben geverifieerd dat de NX-OS software upgrade van de bron release naar de doelrelease was geslaagd, bewaar vrije ruimte op de bootflash van de switch door de verenigde binaire beeldbestanden van de bron release uit de bootflash van het apparaat te verwijderen. Dit kan worden gedaan met de **delete bootflash:{filename}** opdracht. Een voorbeeld hiervan wordt hier getoond, waar het NX-OS 9.2(1) Unified binary image file wordt verwijderd uit de bootflash van de switch.

<#root> N3K-C3172PQ-10GE# **dir | include bin**

 524696710 Sep 22 16:47:35 2020 nxos.9.2.1.bin 542848198 Sep 22 17:15:54 2020 nxos.9.2.4.bin N3K-C3172PQ-10GE# **delete bootflash:nxos.9.2.1.bin** Do you want to delete "/nxos.9.2.1.bin" ? (yes/no/abort) [y] N3K-C3172PQ-10GE# **dir | include bin** 542848198 Sep 22 17:15:54 2020 nxos.9.2.4.bin

# **Upgrade van NX-OS 9.2(x) naar NX-OS 9.3(x)**

In dit gedeelte van het document wordt beschreven hoe u een standaard verstorende NX-OS-softwareupgrade kunt uitvoeren van een bronrelease in de kleinere release van NX-OS 9.2(x) naar een doelrelease in de kleinere release van NX-OS 9.3(x).

**Opmerking**: Een NX-OS software upgrade naar een doelrelease in de NX-OS 9.3(x) kleine release van een bronrelease die 9.2(3) of eerder is vereist een verplichte tussentijdse upgrade naar NX-OS 9.2(4).

Een voorbeeld van een standaard onderbrekende NX-OS software-upgrade wordt uitgevoerd op een Cisco Nexus 3172PQ-10GE switch vanaf een bronrelease van 9.2(1) naar een doelrelease van 9.3(5):

<#root> N3K-C3172PQ-10GE# **show module** <snip> Mod Ports Module-Type Model Status --- ----- ------------------------------------- --------------------- --------- 1 54 48x10GE + 6x40G Supervisor N3K-C3172PQ-10GE active \* Mod Sw Hw Slot --- ----------------------- ------ ---- 1 9.2(1) 1.1 NA

# **Stap 1. Upgrade van NX-OS 9.2(x) naar NX-OS 9.2(4).**

Gebruik de sectie Upgrade van NX-OS  $9.2(x)$  naar NX-OS  $9.2(x)$  van dit document om een standaard verstorende NX-OS software upgrade uit te voeren van uw bronrelease naar NX-OS softwarerelease 9.2(4).

#### **Stap 2. Download de doelrelease van Cisco-softwaredownloads.**

De software van NX-OS 9.3(x) maakt gebruik van één binair beeldbestand van NX-OS (soms een **gemeenschappelijk** beeldbestand genoemd). U moet deze afbeelding van de [website Cisco Software](https://software.cisco.com/download/home) [Download](https://software.cisco.com/download/home) downloaden naar uw lokale computer. De specifieke stappen die u moet nemen om software van de website van Cisco Software Download te downloaden, vallen buiten het bereik van dit document.

**Opmerking**: als u een upgrade uitvoert naar NX-OS softwarerelease 9.3(4) of hoger, raadt Cisco u aan de compacte NX-OS-softwareafbeelding te downloaden van de [website van Cisco Software](https://software.cisco.com/download/home) [Download](https://software.cisco.com/download/home). Wanneer u op de website bladert, selecteert u het model Nexus switch dat u probeert te upgraden en navigeert u naar de gewenste doel NX-OS softwarerelease. Lokaliseer vervolgens de software-afbeelding met "Compact Image" in de beschrijving en het woord "compact" in de bestandsnaam. Raadpleeg voor meer informatie het [gedeelte "Compact NX-OS Software Images op](/content/en/us/td/docs/switches/datacenter/nexus3000/sw/upgrade/93x/upgrade/guide/b-cisco-nexus-3000-nx-os-software-upgrade-downgrade-guide-93x/b-cisco-nexus-3000-nx-os-software-upgrade-downgrade-guide-93x_chapter_011.html#id_61530) [Cisco's Software Download Website" van de Cisco Nexus 3000 Series NX-OS Software Upgrade and](/content/en/us/td/docs/switches/datacenter/nexus3000/sw/upgrade/93x/upgrade/guide/b-cisco-nexus-3000-nx-os-software-upgrade-downgrade-guide-93x/b-cisco-nexus-3000-nx-os-software-upgrade-downgrade-guide-93x_chapter_011.html#id_61530) [Downgrade Guide, release 9.3\(x\)-document.](/content/en/us/td/docs/switches/datacenter/nexus3000/sw/upgrade/93x/upgrade/guide/b-cisco-nexus-3000-nx-os-software-upgrade-downgrade-guide-93x/b-cisco-nexus-3000-nx-os-software-upgrade-downgrade-guide-93x_chapter_011.html#id_61530)

## **Stap 3: Kopieer de doelrelease naar Cisco Nexus Switch via NX-OS compacte beeldprocedure via SCP**

Kopieer de doelrelease verenigde binaire beeldbestanden naar de Nexus 3000 of 3100 Series switch door de NX-OS compacte beeldprocedure via SCP uit te voeren. Raadpleeg voor meer informatie over deze procedure het [Nexus 3000, 3100 en 3500 NX-OS Compacte beeldproceduredocument](https://www.cisco.com/c/nl_nl/support/docs/switches/nexus-3000-series-switches/215781-nexus-3000-3100-and-3500-nx-os-compact.html).

**Opmerking**: Als een USB-flashdrive is aangesloten op de Nexus 3000 of 3100 Series switch, kunt u ook de NX-OS compacte beeldprocedure uitvoeren op de NX-OS Unified binary image file op de USB flash drive, dan kopieer het resulterende Unified binary image bestand naar de bootflash van de switch.

**Opmerking**: Om de NX-OS compacte beeldprocedure uit te voeren en de bestandsgrootte van het NX-OS Unified binary image file te beperken, verandert de MD5 en SHA512 checksum van het NX-OS Unified binary image file en verschilt deze van de MD5/SHA512 checksum die op de Cisco Software Download-website is gepubliceerd. Dit is verwacht gedrag en is geen indicatie van een probleem - ga in dit scenario verder met een NX-OS software upgrade.

Dit voorbeeld laat zien hoe de NX-OS 9.3(5) softwarerelease Unified binary image files gekopieerd kunnen worden via de NX-OS Compact Image Procedure via **SCP** (Secure Copy Protocol) vanaf een SCP-server **192.0.2.100** bereikbaar via het **beheer** VRF.

<#root> N3K-C3172PQ-10GE# **dir | include bin** 542848198 Sep 22 17:15:54 2020 nxos.9.2.4.bin N3K-C3172PQ-10GE# **copy scp://username@192.0.2.100/nxos.9.3.5.bin bootflash: compact vrf management** The authenticity of host '192.0.2.100 (192.0.2.100)' can't be established. ECDSA key fingerprint is SHA256:TwkQiylhtFDFPPwqh3U2Oq9ugrDuTQ50bB3boV5DkXM. Are you sure you want to continue connecting (yes/no)? yes Warning: Permanently added '192.0.2.100' (ECDSA) to the list of known hosts. username@192.0.2.100's password: nxos.9.3.5.bin 100% 1880MB 4.8MB/s 06:33 Copy complete, now saving to disk (please wait)... Copy complete. N3K-C3172PQ-10GE# **dir | include bin** 542848198 Sep 22 17:15:54 2020 nxos.9.2.4.bin 669892018 Sep 22 19:09:35 2020 nxos.9.3.5.bin

#### **Stap 4. Upgrade NX-OS-software naar doelrelease via Install All Command.**

Begin een standaard verstorende NX-OS software upgrade via de **install all** opdracht. Deze opdracht vereist dat de **nxos** parameter wordt doorgegeven met het absolute filepath van de NX-OS Unified binary image files die corresponderen met de doelrelease.

Dit voorbeeld toont de **installatie alle** opdracht waar de **nxos** parameter naar het absolute filepath van het NX-OS 9.3(5) Unified binary image file wijst (**bootflash:nxos.9.3.5.bin**).

<#root> N3K-C3172PQ-10GE# **install all nxos bootflash:nxos.9.3.5.bin** Installer will perform compatibility check first. Please wait. Installer is forced disruptive Verifying image bootflash:/nxos.9.3.5.bin for boot variable "nxos". [####################] 100% -- SUCCESS Verifying image type. [####################] 100% -- SUCCESS Preparing "nxos" version info using image bootflash:/nxos.9.3.5.bin. [####################] 100% -- SUCCESS Preparing "bios" version info using image bootflash:/nxos.9.3.5.bin. [####################] 100% -- SUCCESS Collecting "running" plugin(s) information. [####################] 100% -- SUCCESS Collecting plugin(s) information from "new" image. [####################] 100% -- SUCCESS Performing module support checks. [####################] 100% -- SUCCESS Notifying services about system upgrade. [####################] 100% -- SUCCESS Compatibility check is done: Module bootable Impact Install-type Reason ------ -------- -------------- ------------ ------ 1 yes disruptive reset default upgrade is not hitless Images will be upgraded according to following table: Module Image Running-Version(pri:alt) New-Version Upg-Required

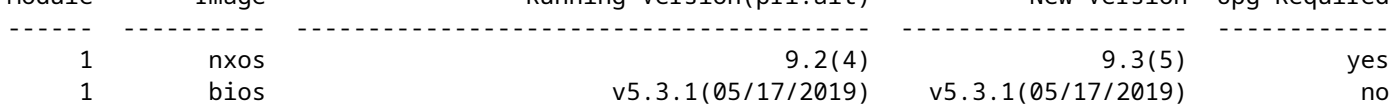

Switch will be reloaded for disruptive upgrade.

Do you want to continue with the installation  $(y/n)$ ? [n] **y** Install is in progress, please wait. Performing runtime checks. [####################] 100% -- SUCCESS Setting boot variables. [####################] 100% -- SUCCESS Performing configuration copy. [####################] 100% -- SUCCESS Module 1: Refreshing compact flash and upgrading bios/loader/bootrom. Warning: please do not remove or power off the module at this time. [####################] 100% -- SUCCESS

Finishing the upgrade, switch will reboot in 10 seconds.

### **Stap 5. Controleer of de NX-OS software-upgrade succesvol is uitgevoerd.**

Nadat de Nexus 3000 of 3100 Series switch is herladen, controleert u of de upgrade is geslaagd via de opdracht **showmodule**. De output van dit bevel toont de gewenste doelversie. Een voorbeeld hiervan wordt hier getoond, waar de switch met succes werd opgewaardeerd naar NX-OS softwarerelease 9.3(5).

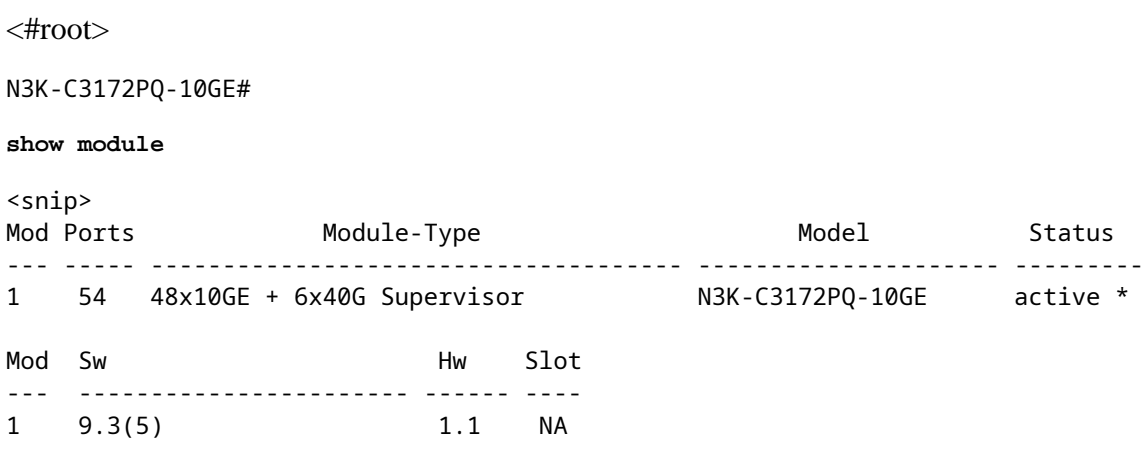

#### **Stap 6. Verwijdert het binaire beeldbestand met middelmatige release uit Cisco Nexus Switch.**

Nadat u hebt geverifieerd dat de NX-OS software upgrade van de tussenliggende release naar de doelrelease is geslaagd, verwijdert u de verenigde binaire beeldbestanden van de tussenliggende release uit de bootflash van het apparaat om vrije ruimte op de bootflash van de switch te behouden. Dit kan worden gedaan met de **delete bootflash:{filename}** opdracht. Een voorbeeld hiervan wordt hier getoond, waar het NX-OS 9.2(4) Unified binary image file wordt verwijderd uit de bootflash van de switch.

<#root>

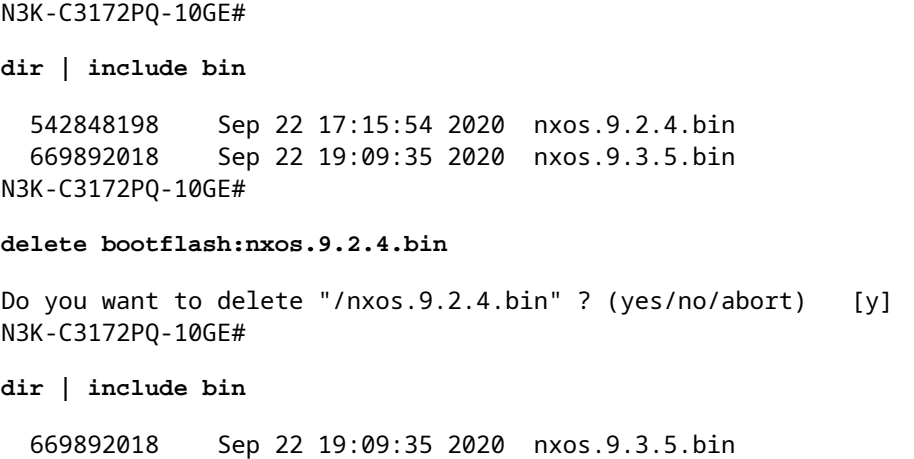

# **Upgrade van NX-OS 9.3(x) naar NX-OS 9.3(x)**

In dit gedeelte van het document wordt beschreven hoe u een standaard verstorende NX-OS-softwareupgrade kunt uitvoeren van een bronrelease in de minder belangrijke release van NX-OS 9.3(x) naar een doelrelease in de minder belangrijke release van NX-OS 9.3(x).

Een voorbeeld van een standaard onderbrekende NX-OS software-upgrade wordt uitgevoerd op een Cisco Nexus 3172PQ-10GE switch vanaf een bronrelease van 9.3(1) naar een doelrelease van 9.3(5):

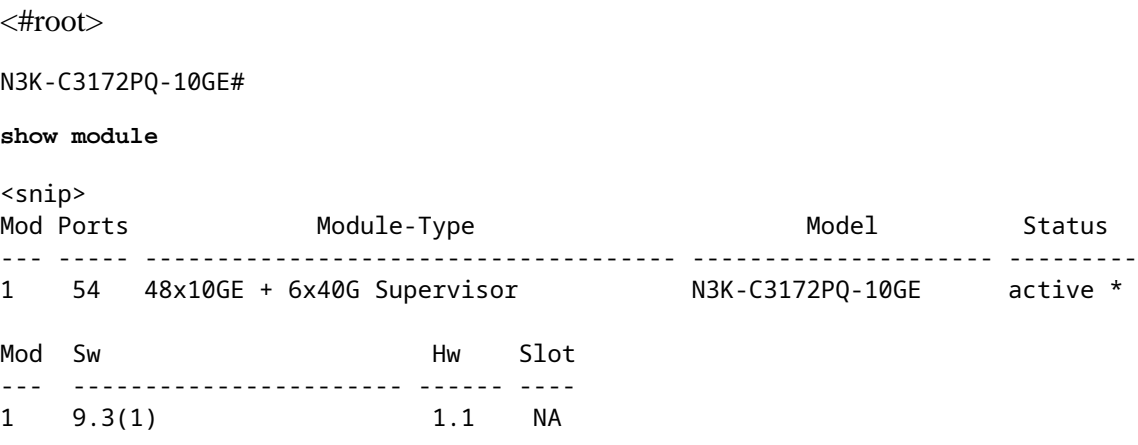

# **Stap 1. Download de doelrelease van Cisco-softwaredownloads.**

De software van NX-OS 9.3(x) maakt gebruik van één binair beeldbestand van NX-OS (soms een **gemeenschappelijk** beeldbestand genoemd). U moet deze afbeelding van de [website Cisco Software](https://software.cisco.com/download/home) [Download](https://software.cisco.com/download/home) downloaden naar uw lokale computer. De specifieke stappen die u moet nemen om software van de website van Cisco Software Download te downloaden, vallen buiten het bereik van dit document.

**Opmerking**: als u een upgrade uitvoert naar NX-OS softwarerelease 9.3(4) of hoger, raadt Cisco u aan de compacte NX-OS-softwareafbeelding te downloaden van de [website van Cisco Software](https://software.cisco.com/download/home) [Download](https://software.cisco.com/download/home). Wanneer u op de website bladert, selecteert u het model Nexus switch dat u probeert te upgraden en navigeert u naar de gewenste doel NX-OS softwarerelease. Lokaliseer vervolgens de software-afbeelding met "Compact Image" in de beschrijving en het woord "compact" in de bestandsnaam. Raadpleeg voor meer informatie het [gedeelte "Compact NX-OS Software Images op](/content/en/us/td/docs/switches/datacenter/nexus3000/sw/upgrade/93x/upgrade/guide/b-cisco-nexus-3000-nx-os-software-upgrade-downgrade-guide-93x/b-cisco-nexus-3000-nx-os-software-upgrade-downgrade-guide-93x_chapter_011.html#id_61530) [Cisco's Software Download Website" van de Cisco Nexus 3000 Series NX-OS Software Upgrade and](/content/en/us/td/docs/switches/datacenter/nexus3000/sw/upgrade/93x/upgrade/guide/b-cisco-nexus-3000-nx-os-software-upgrade-downgrade-guide-93x/b-cisco-nexus-3000-nx-os-software-upgrade-downgrade-guide-93x_chapter_011.html#id_61530) [Downgrade Guide, release 9.3\(x\)-document.](/content/en/us/td/docs/switches/datacenter/nexus3000/sw/upgrade/93x/upgrade/guide/b-cisco-nexus-3000-nx-os-software-upgrade-downgrade-guide-93x/b-cisco-nexus-3000-nx-os-software-upgrade-downgrade-guide-93x_chapter_011.html#id_61530)

## **Stap 2. Kopieer de doelrelease naar Cisco Nexus Switch via de compacte beeldprocedure van NX-OS via SCP.**

Om de doelrelease Unified binary image files naar de Nexus 3000 of 3100 Series switch te kopiëren, voert u de NX-OS Compact Image Procedure via SCP uit. *Raadpleeg* voor meer informatie over deze procedure [de](https://www.cisco.com/c/nl_nl/support/docs/switches/nexus-3000-series-switches/215781-nexus-3000-3100-and-3500-nx-os-compact.html) [Nexus 3000, 3100 en 3500 NX-OS compacte beeldprocedure](https://www.cisco.com/c/nl_nl/support/docs/switches/nexus-3000-series-switches/215781-nexus-3000-3100-and-3500-nx-os-compact.html)

**Opmerking**: Als een USB-flashdrive is aangesloten op de Nexus 3000 of 3100 Series switch, kunt u ook de NX-OS compacte beeldprocedure uitvoeren op de NX-OS Unified binary image file op de USB flash drive, dan kopieer het resulterende Unified binary image bestand naar de bootflash van de switch.

**Opmerking**: Naarmate de NX-OS compacte beeldprocedure wordt uitgevoerd en de bestandsgrootte van het NX-OS Unified binary image file wordt beperkt, verandert de MD5 en SHA512 checksum van het NX-OS Unified binary image file en is anders dan de MD5/SHA512 checksum die op de Cisco Software Download-website is gepubliceerd. Dit is verwacht gedrag en is geen indicatie van een probleem - ga in dit scenario verder met een NX-OS software upgrade.

Dit voorbeeld laat zien hoe de NX-OS 9.3(5) softwarerelease Unified binary image files gekopieerd kunnen worden via de NX-OS Compact Image Procedure via **SCP** (Secure Copy Protocol) vanaf een SCP-server **192.0.2.100** bereikbaar via het **beheer** VRF.

<#root> N3K-C3172PQ-10GE# **dir | include bin** 510885739 Sep 22 19:56:37 2020 nxos.9.3.1.bin N3K-C3172PQ-10GE# **copy scp://username@192.0.2.100/nxos.9.3.5.bin bootflash: compact vrf management** The authenticity of host '192.0.2.100 (192.0.2.100)' can't be established. ECDSA key fingerprint is SHA256:TwkQiylhtFDFPPwqh3U2Oq9ugrDuTQ50bB3boV5DkXM. Are you sure you want to continue connecting (yes/no)? yes Warning: Permanently added '192.0.2.100' (ECDSA) to the list of known hosts. username@192.0.2.100's password: nxos.9.3.5.bin 100% 1880MB 5.2MB/s 06:02 Copy complete, now saving to disk (please wait)... Copy complete. N3K-C3172PQ-10GE# **dir | include bin** 510885739 Sep 22 19:56:37 2020 nxos.9.3.1.bin 669892018 Sep 22 21:38:04 2020 nxos.9.3.5.bin

**Stap 3. Upgrade NX-OS-software naar doelrelease via Install All Command.**

Begin een standaard verstorende NX-OS software upgrade via de **install all** opdracht. Deze opdracht vereist dat de **nxos** parameter wordt doorgegeven met het absolute filepath van de NX-OS Unified binary image files die corresponderen met de doelrelease.

Dit voorbeeld toont de **installatie alle** opdracht waar de **nxos** parameter naar het absolute filepath van het NX-OS 9.3(5) Unified binary image file wijst (**bootflash:nxos.9.3.5.bin**).

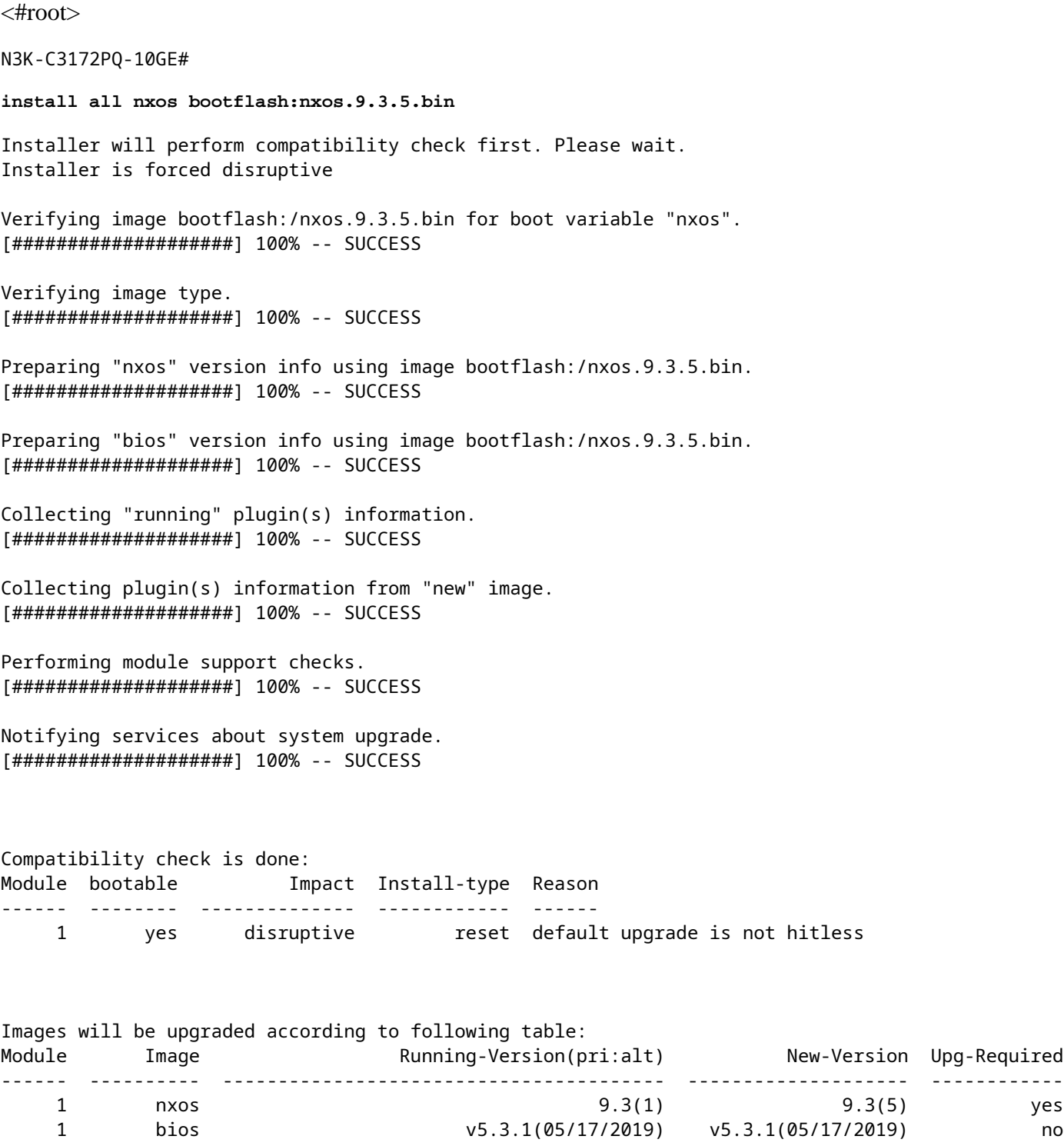

Switch will be reloaded for disruptive upgrade. Do you want to continue with the installation (y/n)? [n] Install is in progress, please wait. Performing runtime checks. [####################] 100% -- SUCCESS Setting boot variables. [####################] 100% -- SUCCESS Performing configuration copy. [####################] 100% -- SUCCESS Module 1: Refreshing compact flash and upgrading bios/loader/bootrom. Warning: please do not remove or power off the module at this time. [####################] 100% -- SUCCESS

Finishing the upgrade, switch will reboot in 10 seconds.

#### **Stap 4. Controleer of de NX-OS software-upgrade succesvol is uitgevoerd.**

Nadat de Nexus 3000 of 3100 Series switch is herladen, controleert u of de upgrade is geslaagd via de opdracht **showmodule**. De output van dit bevel toont de gewenste doelversie. Een voorbeeld hiervan wordt hier getoond, waar de switch met succes werd opgewaardeerd naar NX-OS softwarerelease 9.3(5).

<#root> N3K-C3172PQ-10GE# **show module** <snip> Mod Ports Module-Type Model Model Status --- ----- ------------------------------------- --------------------- --------- 1 54 48x10GE + 6x40G Supervisor N3K-C3172PQ-10GE active \* Mod Sw Hw Slot --- ----------------------- ------ ---- 1 9.3(5) 1.1 NA

#### **Stap 5. Verwijdert het binaire beeldbestand met bronrelease uit Cisco Nexus Switch.**

Nadat u hebt geverifieerd dat de NX-OS software upgrade van de tussentijdse release naar de doelrelease succesvol was, behoudt u vrije ruimte op de bootflash van de switch door de uniforme binaire beeldbestanden van de tussenliggende release te verwijderen uit de bootflash van het apparaat. Dit kan worden gedaan met de **delete bootflash:{filename}** opdracht. Een voorbeeld hiervan wordt hier getoond, waar het NX-OS 7.0(3)I7(8) Unified binary image file wordt verwijderd uit de bootflash van de switch.

<#root> N3K-C3172PQ-10GE# **dir | include bin**

 510885739 Sep 22 19:56:37 2020 nxos.9.3.1.bin 669892018 Sep 22 21:38:04 2020 nxos.9.3.5.bin N3K-C3172PQ-10GE# **delete bootflash:nxos.9.3.1.bin** Do you want to delete "/nxos.9.3.1.bin" ? (yes/no/abort) [y] N3K-C3172PQ-10GE# **dir | include bin** 669892018 Sep 22 21:38:04 2020 nxos.9.3.5.bin

# **Gerelateerde informatie**

- [YouTube Documentatie die moet worden beoordeeld vóór een NX-OS software-upgrade](https://www.youtube.com/watch?v=weDg-_VSBWk)
- [YouTube NX-OS software-upgrade van NX-OS 7.x naar NX-OS 7.x Voorbeeld](https://www.youtube.com/watch?v=fYUShftK2wQ)
- [YouTube NX-OS software-upgrade van NX-OS 6.x naar NX-OS 7.x Voorbeeld](https://www.youtube.com/watch?v=D1s6IvhXraA)
- [Cisco Nexus 3000 Series Switches installatie- en upgrade-handleidingen](https://www.cisco.com/c/nl_nl/support/switches/nexus-3000-series-switches/products-installation-guides-list.html)
- [Cisco Nexus 3000 Series NX-OS upgrade- en downgradehandleiding voor software, release 9.3\(x\)](/content/en/us/td/docs/switches/datacenter/nexus3000/sw/upgrade/93x/upgrade/guide/b-cisco-nexus-3000-nx-os-software-upgrade-downgrade-guide-93x/b-cisco-nexus-3000-nx-os-software-upgrade-downgrade-guide-93x_chapter_011.html)
- [Cisco Nexus 3000 Series NX-OS upgrade- en downgradehandleiding voor software, release 9.2\(x\)](/content/en/us/td/docs/switches/datacenter/nexus3000/sw/upgrade/92x/configuration/guide/b-cisco-nexus-3000-nx-os-software-upgrade-downgrade-guide-92x/b-cisco-nexus-3000-nx-os-software-upgrade-downgrade-guide-92x_chapter_01.html)
- [Cisco Nexus 3000 Series NX-OS upgrade- en downgradehandleiding voor software, release 7.x](/content/en/us/td/docs/switches/datacenter/nexus3000/sw/upgrade/7_x/b_Cisco_Nexus_3000_Series_NX_OS_Software_Upgrade_and_Downgrade_Release_7_x/b_Cisco_Nexus_3000_Series_NX_OS_Software_Upgrade_and_Downgrade_Release_7_x_newGuide_chapter_01.html)
- [Releaseopmerkingen voor Cisco Nexus 3000 Series Switches](https://www.cisco.com/c/nl_nl/support/switches/nexus-3000-series-switches/products-release-notes-list.html)
- [Nexus 3000, 3100 en 3500 NX-OS compacte beeldprocedure](https://www.cisco.com/c/nl_nl/support/docs/switches/nexus-3000-series-switches/215781-nexus-3000-3100-and-3500-nx-os-compact.html)
- Technische ondersteuning en documentatie  $\hat{a} \in C^*$  Cisco Systems

# Over deze vertaling

Cisco heeft dit document vertaald via een combinatie van machine- en menselijke technologie om onze gebruikers wereldwijd ondersteuningscontent te bieden in hun eigen taal. Houd er rekening mee dat zelfs de beste machinevertaling niet net zo nauwkeurig is als die van een professionele vertaler. Cisco Systems, Inc. is niet aansprakelijk voor de nauwkeurigheid van deze vertalingen en raadt aan altijd het oorspronkelijke Engelstalige document (link) te raadplegen.